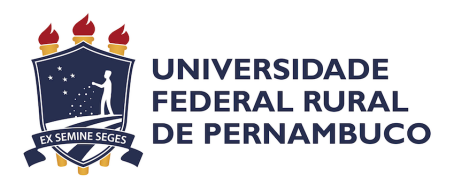

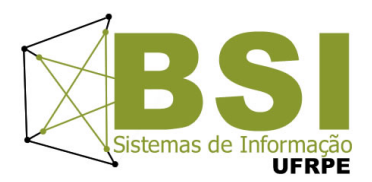

### **QA Metrics**

Integração das métricas de qualidade de software, em ambiente Docker, para exibição de dashboards Grafana alimentado pelo banco de dados temporal InfluxDB via Newman

## **Relatório Técnico relativo ao Trabalho de Conclusão de Curso do Bacharelado em Sistemas de Informação na modalidade Empresa**

**Aluno** Lucas Ferreira da Silva

### **Orientador**

Silvana Bocanegra DEINFO/UFRPE

### **Co-orientador**

Rodrigo Elia Assad DEINFO/UFRPE

15 de julho de 2022

## **QA Metrics: Integração das métricas de qualidade de software, em ambiente Docker, para exibição de dashboards Grafana alimentado pelo banco de dados temporal InfluxDB via Newman**

Relatório Técnico apresentado ao Curso de Bacharelado em Sistemas de Informação da Universidade Federal Rural de Pernambuco, como requisito parcial para obtenção do título de Bacharel em Sistemas de Informação.

Universidade Federal Rural de Pernambuco – UFRPE Departamento de Estatística e Informática Curso de Bacharelado em Sistemas de Informação

**Orientadores: Silvana Bocanegra e Rodrigo Elia Assad**

Recife 15 de julho de 2022

Dados Internacionais de Catalogação na Publicação Universidade Federal Rural de Pernambuco Sistema Integrado de Bibliotecas Gerada automaticamente, mediante os dados fornecidos pelo(a) autor(a)

S586q Silva, Lucas Ferreira da

 QA Metrics: integração das métricas de qualidade de software, em ambiente Docker, para exibição de dashboards Grafana alimentado pelo banco de dados temporal InfluxDB via Newman / Lucas Ferreira da Silva. - 2022. 53 f. : il.

 Orientadora: Silvana Bocanegra. Coorientador: Rodrigo Elia Assad. Inclui referências e apêndice(s).

 Trabalho de Conclusão de Curso (Graduação) - Universidade Federal Rural de Pernambuco, Bacharelado em Sistemas da Informação, Recife, 2022.

 1. docker. 2. grafana. 3. influxdb. 4. newman. 5. qualidade. I. Bocanegra, Silvana, orient. II. Assad, Rodrigo Elia, coorient. III. Título

CDD 004

Lucas Ferreira da Silva

# **QA Metrics: Integração das métricas de qualidade de software, em ambiente Docker, para exibição de dashboards Grafana alimentado pelo banco de dados temporal InfluxDB via Newman**

Relatório Técnico apresentado ao Curso de Bacharelado em Sistemas de Informação da Universidade Federal Rural de Pernambuco, como requisito parcial para obtenção do título de Bacharel em Sistemas de Informação.

Aprovado em: 03 de Junho de 2022.

### BANCA EXAMINADORA

**Dra. Silvana Bocanegra** (Orientador) Departamento de Estatística e Informática Universidade Federal Rural de Pernambuco

**Dr. Rodrigo Elia Assad** (Coorientador) Departamento de Estatística e Informática Universidade Federal Rural de Pernambuco

#### **Dr. Guilherme Vilar**

Departamento de Estatística e Informática Universidade Federal Rural de Pernambuco Dedico este trabalho a minha saudosa mãe que acreditou no meu potencial, incentivou-me a aceitar novos desafios e ajudou-me a ser quem sou hoje: uma pessoa que preza pelo bem-estar da família.

## **Agradecimentos**

Gostaria, em primeiro lugar, de agradecer ao meu bom Deus pela Sua grande misericórdia e pelas bênçãos derramadas na minha vida e na vida dos meus amigos e familiares tão queridos.

Agradeço a minha família (saudosa mãe, avó, pai, irmãs Maria e Edna) pelo suporte, paciência, confiança e por sempre acreditarem em mim e no meu desejo incansável de construir algo que beneficie a todos. Obrigado a todos e, principalmente, a minha linda noiva Yane Merik que será minha futura e única esposa no dia 03/12/22. Sou muito grato por ter você ao meu lado nesta jornada.

E, por último e não menos importante, agradeço aos meus orientadores Silvana Bocanegra e Rodrigo Assad por me auxiliarem nesse trabalho. Agradeço a todos os professores e servidores do curso Bacharelado em Sistemas de Informação por todo auxílio e conhecimento transmitidos durante toda a minha trajetória nesta graduação que me proporcionou um intercâmbio incrível no Canadá.

Muitíssimo Obrigado!

*"Viver é como andar de bicicleta. É preciso estar em constante movimento para manter o equilíbrio." (Albert Einstein)*

#### **Resumo**

As métricas e indicadores de qualidade de [software](#page-54-0) são capazes de auxiliar um [testador de](#page-54-1) [software,](#page-54-1) conhecido como [Quality Assurance \(QA\),](#page-11-0) a avaliar o que precisa ser realizado para melhorar o desempenho de um projeto de desenvolvimento de [software.](#page-54-0) Além disso, possibilita monitorar o progresso de um projeto a fim de sugerir iniciativas baseadas nos dados coletados. Entretanto, unificar as métricas obtidas de fontes distintas para apresentá-las em tempo real não é uma tarefa fácil para algumas empresas. Apesar disso, com o uso de [APIs,](#page-51-0) é possível coletar os dados, analisar e apresentá-los em [dashboards,](#page-51-1) além de reduzir o tempo de retrabalho dos [QAs.](#page-11-0) Neste trabalho, foi desenvolvido um sistema capaz de coletar dados de três serviços com o intuito de apresentar, em [dashboards,](#page-51-1) as métricas que são essenciais na área de [Qualidade de Software.](#page-53-0) Ademais, a coleta e o armazenamento destas métricas são realizados de forma automatizada e orquestrada através de uma aplicação compacta, rápida, eficiente, segura, portátil e isolada.

**Palavras-chave**: docker, grafana, influxdb, jira, newman, qualidade, sonarqube.

#### **Abstract**

Software Quality metrics and indicators are able to help a software tester, commonly known as QA, to assess what needs to be done to improve performance of a software development project. In addition, it makes it possible to monitor the progress of a project in order to suggest initiatives based on the collected data. However, gathering the metrics obtained from different data sources to present them in real time is not an easy task for some companies. Nevertheless, with the use of APIs, it is possible to collect the data, analyze and present them in dashboards and reduce QA rework. In this paper, it was developed a system capable of collecting data from three services in order to present, in dashboards, the metrics that are essential in the area of Software Quality. Furthermore, the collection and storage of these metrics are performed in an automated and orchestrated manner through a compact, fast, efficient, safe, portable and isolated application.

**Keywords**: docker, grafana, influxdb, jira, newman, quality, sonarqube.

# **Lista de Figuras**

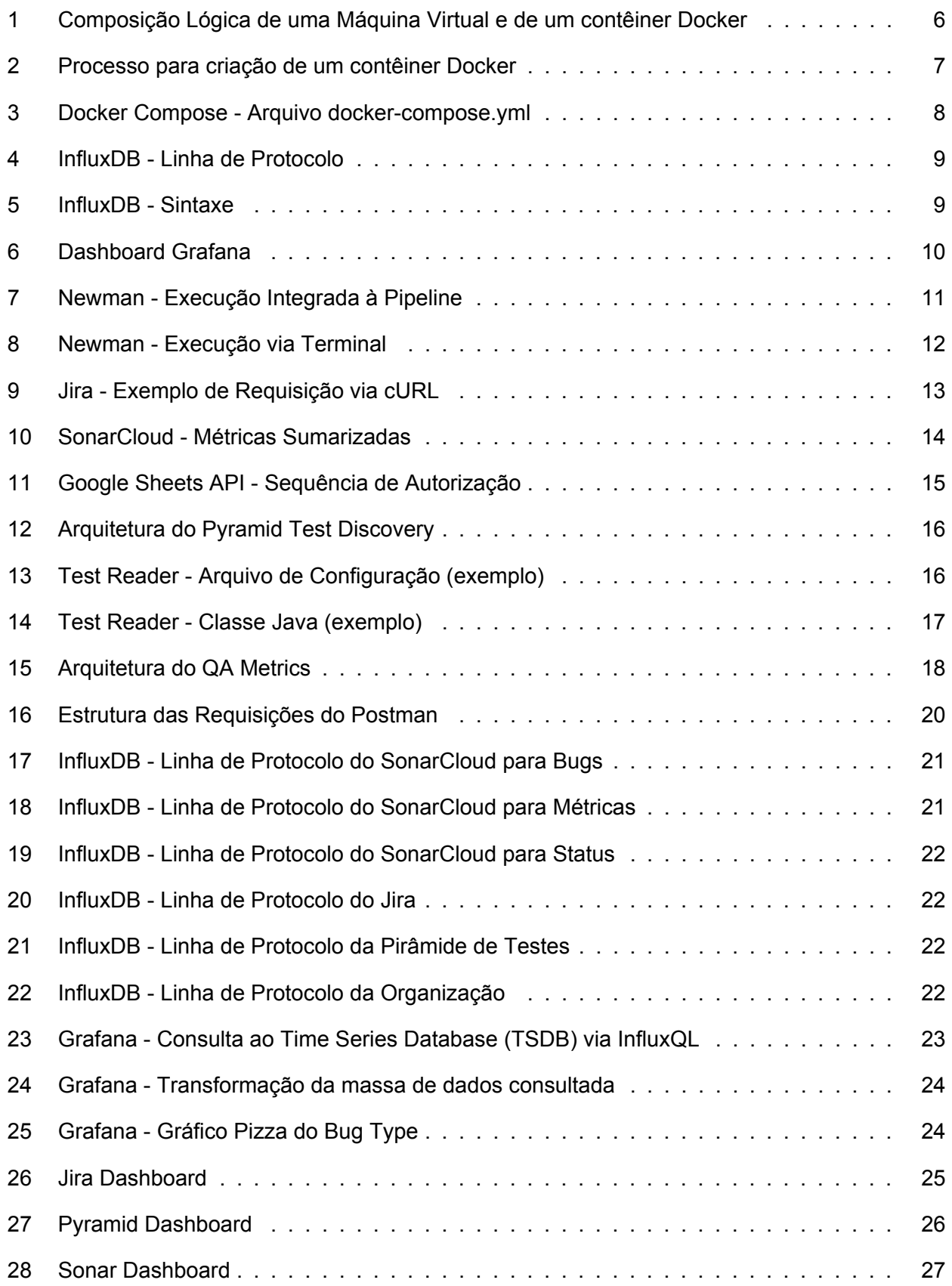

# **Lista de Tabelas**

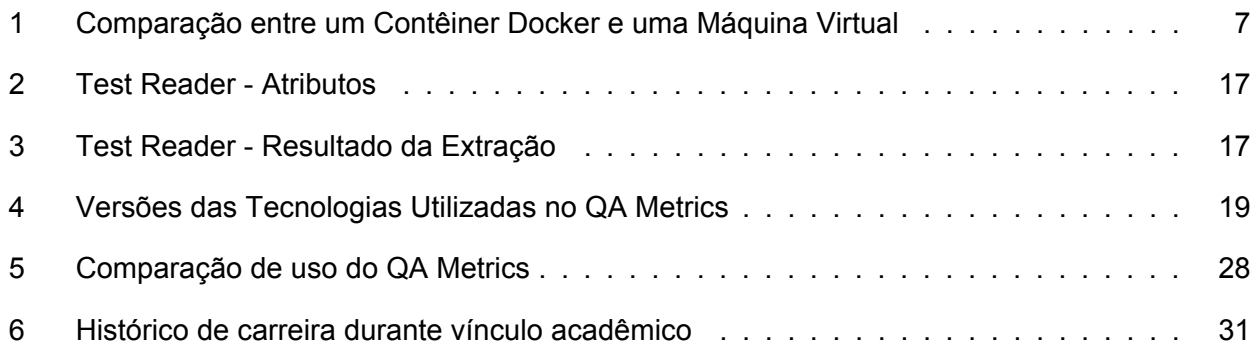

## **Lista de Abreviaturas e Siglas**

<span id="page-11-11"></span>**API** Application Programming Interface.

<span id="page-11-23"></span>**CAPES** Coordenação de Aperfeiçoamento de Pessoal de Nível Superior.

<span id="page-11-3"></span>**CEO** Chief Executive Officer.

<span id="page-11-12"></span>**CI** Continuous Integration.

<span id="page-11-7"></span>**CLI** Command-Line Interface.

<span id="page-11-22"></span>**CONAB** Companhia Nacional de Abastecimento.

<span id="page-11-24"></span>**CsF** Ciência sem Fronteiras.

<span id="page-11-16"></span>**cURL** Client URL.

<span id="page-11-17"></span>**GCP** Google Cloud Platform.

<span id="page-11-13"></span>**HTML** HyperText Markup Language.

<span id="page-11-9"></span>**HTTP** Hypertext Transfer Protocol.

<span id="page-11-15"></span>**JQL** Jira Query Language.

<span id="page-11-6"></span>**JS** JavaScript.

<span id="page-11-14"></span>**JSON** JavaScript Object Notation.

<span id="page-11-20"></span>**JWT** JSON Web Tokens.

<span id="page-11-1"></span>**MVP** Minimum Viable Product.

<span id="page-11-5"></span>**NPS** Net Promoter Score.

<span id="page-11-4"></span>**NYSE** New York Stock Exchange.

<span id="page-11-0"></span>**QA** Quality Assurance.

<span id="page-11-19"></span>**RegEx** Regular Expression.

<span id="page-11-10"></span>**REST** Representational State Transfer.

<span id="page-11-21"></span>**SENAI** Serviço Nacional de Aprendizagem Industrial.

<span id="page-11-2"></span>**SO** Sistema Operacional.

<span id="page-11-8"></span>**SQL** Structured Query Language.

<span id="page-11-18"></span>**TC** Test Case.

<span id="page-12-5"></span>**TCP** Transmission Control Protocol.

- <span id="page-12-0"></span>**TSDB** Time Series Database.
- <span id="page-12-6"></span>**UDP** User Datagram Protocol.
- <span id="page-12-9"></span>**UFRPE** Universidade Federal Rural de Pernambuco.
- <span id="page-12-2"></span>**UI** User Interface.
- <span id="page-12-8"></span>**URL** Uniform Resource Locator.
- <span id="page-12-1"></span>**UX** User Experience.
- <span id="page-12-3"></span>**VM** Virtual Machine.
- <span id="page-12-7"></span>**XML** Extensible Markup Language.
- <span id="page-12-4"></span>YAML YAML Ain't Markup Language.

# **Sumário**

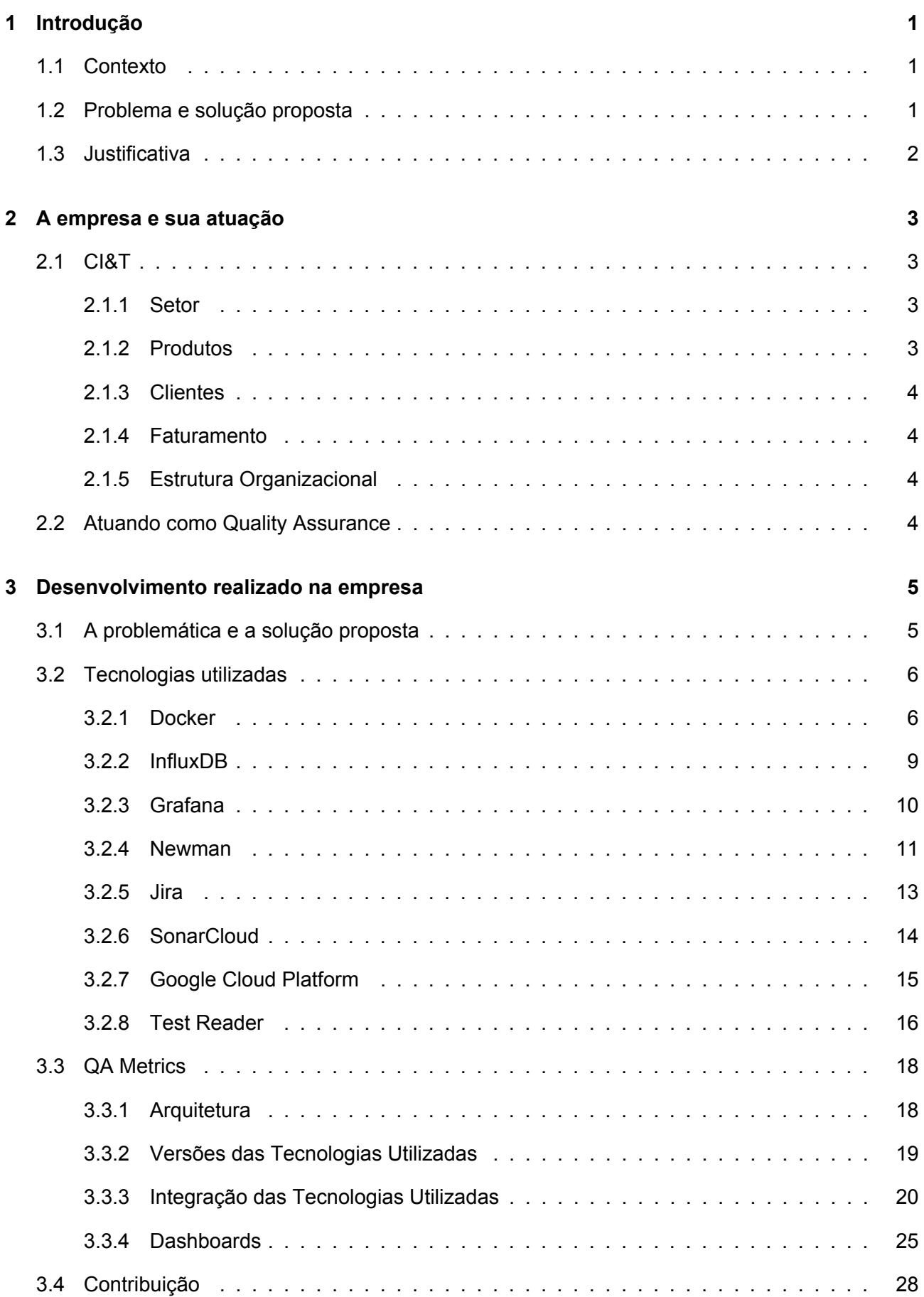

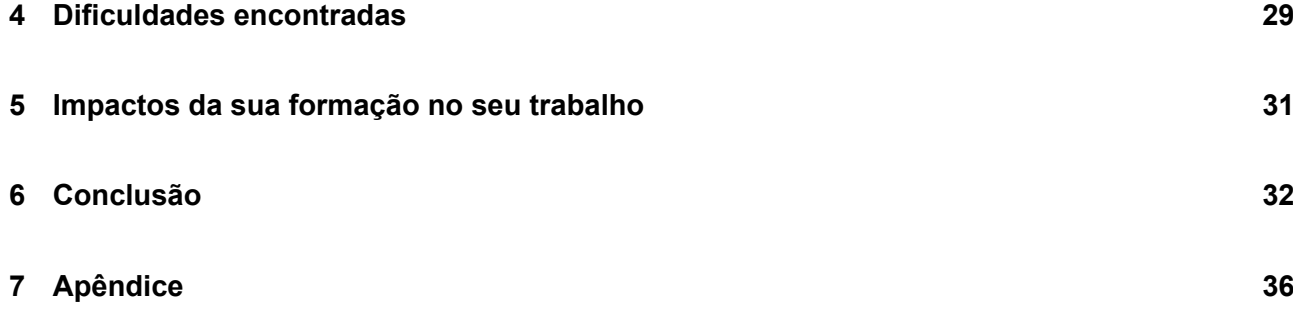

## <span id="page-15-0"></span>**1 Introdução**

O processo de desenvolvimento de software é composto por diversas etapas que variam entre as empresas conforme seu modelo de trabalho. As etapas mais comuns são: levantamento e análise dos requisitos do sistema; definição do projeto; implementação do software; etapa de testes; implantação e manutenção [\[1\]](#page-47-0).

A etapa de levantamento e análise dos requisitos do sistema é responsável pela identificação das necessidades do cliente a fim de definir o escopo do trabalho e, assim, poder precificar o projeto.

Na etapa de definição do projeto, diversos aspectos podem ser avaliados a começar pela parte técnica, isto é, o [stack](#page-54-2) tecnológico para desenvolvimento do projeto. Aqui a linguagem de programação, a arquitetura de software e hardware, [User Experience \(UX\),](#page-12-1) [User Interface \(UI\),](#page-12-2) etc., serão mapeados, discutidos e definidos.

Quanto à implementação do software, é onde o programa ganhará vida. Muitas empresas criam [Minimum Viable Products \(MVPs\)](#page-11-1) e fazem uso da metodologia de desenvolvimento [Scrum](#page-53-1) para incrementar o código em um curto espaço de tempo. A etapa de implementação ou, simplesmente, desenvolvimento é a que mais demanda tempo e é a mais longa dentro do processo.

A etapa de testes, na maioria das vezes, é executada logo após a implementação do código (ou parte dele). No entanto, esta etapa pode e deve ser executada durante todo o ciclo de desenvolvimento, isto é, antes, durante e depois do código implementado. Vale ressaltar que o foco desta etapa é garantir que a qualidade esteja dentro dos padrões pré-estabelecidos pelo cliente, ou seja, atendendo os critérios de aceite e não apresentando [bugs.](#page-51-2) Existem diversas fases nas quais o código é submetido à testes, podendo ser: unitário, integração, componente, end-to-end, entre outros.

### <span id="page-15-1"></span>**1.1 Contexto**

Este trabalho está associado ao campo da qualidade de software e visa auxiliar os [QAs](#page-11-0) quanto à coleta de métricas e indicadores para tomada de decisões mediante os resultados exibidos no dashboard. Além disso, a ideia é reduzir o tempo de coleta de dados e possibilitar que qualquer membro do time possa executá-lo independentemente do QA, inclusive em sua ausência.

## <span id="page-15-2"></span>**1.2 Problema e solução proposta**

Os Engenheiros de Qualidade [\(QAs\)](#page-11-0) da [squad,](#page-54-3) no contexto do cliente da empresa CI&T, coletam métricas de qualidade da [pod](#page-53-2) e armazenam-nas em planilhas distintas. Antes da cerimônia de [retrospectiva](#page-53-3) da [sprint,](#page-54-4) estas planilhas são acessadas online e os gráficos previamente criados e associados aos dados das métricas são copiados e colados em uma apresentação do Google Slides para, logo depois, exibir as métricas da [pod.](#page-53-2) No entanto, os desenvolvedores, arquitetos de software e os [Scrum Masters](#page-54-5) não conhecem todo o processo sobre como são as planilhas compartilhadas entre os [QAs](#page-11-0) e muito menos como elas são utilizadas. Por este motivo, na ausência de um [QA](#page-11-0) de uma das [pods](#page-53-2) da [squad,](#page-54-3) o time fica impossibilitado de analisar as métricas e tomar as devidas ações.

Existem diversas formas para solucionar este problema. Porém, é crucial que as necessidades dos [stakeholders](#page-54-6) sejam levantadas a fim de atingir um consenso. Neste trabalho, uma alternativa que soluciona o problema supracitado é o desenvolvimento de um sistema integrado, automatizado e disponível de maneira portátil em um ambiente isolado capaz de ser executado em qualquer [Sistema](#page-11-2) [Operacional \(SO\).](#page-11-2) Assim como, reduzindo o tempo despendido para coleta e exibição destes dados.

Desta forma, as métricas do [Jira](#page-52-0) referentes aos [bugs,](#page-51-2) os dados de cobertura de código mensurados pelo [SonarQube](#page-54-7) e a distribuição de testes criados nos níveis de testes (unidade, integração, componente e end-to-end) da [Pirâmide de Testes](#page-53-4) serão centralizados e disponíveis rapidamente. Como resultado, a produtividade dos [QAs](#page-11-0) aumentará e todos poderão apresentar e analisar as métricas de qualidade durante a [retrospectiva](#page-53-3) e, consequentemente, levantar os [Action Items](#page-51-3) da [sprint.](#page-54-4)

### <span id="page-16-0"></span>**1.3 Justificativa**

Na tentativa de se reinventar nos negócios e em busca da redução de custos e perdas, muitas empresas recorrem a processos que as auxiliem quanto ao aumento da competitividade e do seu desempenho em seus projetos. Trazendo essa perspectiva de melhoria contínua para a área de tecnologia, mais que programar linhas de código, o desenvolvimento de um [software](#page-54-0) requer uma gestão de projeto diretamente integrada à análise sobre os dados gerados e coletados em seu processo.

Um bom gerenciamento pode diminuir e evitar riscos, mitigar impactos não desejados, manter prazos e custos dentro do estipulado [\[2\]](#page-47-1). É importante que o gerente de projetos implante métricas de qualidade a fim de avaliar como o tempo dispendido impacta no custo e escopo como um todo. Estas métricas podem mensurar diversos fatores a depender do objetivo delas. No contexto de desenvolvimento de [software,](#page-54-0) as métricas de qualidade são criadas a partir de um histórico estatístico.

Segundo Sommerville, "A qualidade de software não é diretamente comparável à qualidade da manufatura. A ideia de tolerâncias não é aplicável aos sistemas digitais" [\[3\]](#page-47-2). Em outras palavras, as métricas de qualidade utilizadas para gerenciar um projeto são um instrumento crucial no processo de calcular e definir prazos, estimar o esforço requerido para o cumprimento das atividades desenvolvidas pela equipe e, não menos importante, estipular e controlar os recursos inerentes ao projeto. Os benefícios oriundos pelo uso de métricas não são apenas para a empresa, mas também para o cliente dela, pois o acompanhamento e a análise das métricas de qualidade auxiliam-na a atender as necessidades do cliente em tempo hábil, além de garantir as correções dentro do prazo estipulado.

Os [QAs](#page-11-0) da empresa **CI&T**[1](#page-54-8) , a cada [sprint,](#page-54-4) realizam um levantamento quanto aos [bugs](#page-51-2) reportados pelos membros dos times da [squad](#page-54-3) no [Jira.](#page-52-0) Assim como, verificam se existem [code smells](#page-51-4) remanescentes e/ou novos, analisam a cobertura de código através do [SonarQube,](#page-54-7) além de coletar os testes das camadas da [Pirâmide de Testes](#page-53-4) através de um script que varre cada repositório dos serviços.

Normalmente, as atividades realizadas pelos [QAs](#page-11-0) demandam muito tempo e, por esta razão e a fim de otimizar a criação de métricas para [retrospectiva](#page-53-3) dos times da [squad,](#page-54-3) o **QA Metrics** (nome dado ao sistema desenvolvido neste trabalho) foi idealizado. Nele, todas as métricas da [sprint](#page-54-4) atual são agregadas de forma que todos os membros tenham em mãos um sistema para análise e monitoramento de bugs, cobertura de código e acompanhamento da evolução da [Pirâmide de Testes.](#page-53-4)

<sup>1</sup> <https://ciandt.com>

## <span id="page-17-0"></span>**2 A empresa e sua atuação**

### <span id="page-17-1"></span>**2.1 CI&T**

A **CI&T** é uma empresa multinacional brasileira fundada em 1995 na cidade de Campinas, interior do estado de São Paulo, pelo [Chief Executive Officer \(CEO\)](#page-11-3) **César Gon**, pelo Presidente **Bruno Guiçardi** e pelo [Chairman](#page-51-5) **Fernando Matt**. À época, os três fundadores eram estudantes de Engenharia da Computação na Universidade Estadual de Campinas (UNICAMP)<sup>[2](#page-54-8)</sup> e decidiram fundar a empresa em um quarto alugado, em uma modesta casa que abrigava apenas três computadores usados [\[4\]](#page-47-3).

Atualmente, a empresa conta com diversos escritórios no Brasil e no exterior (EUA, Canadá, Reino Unido, Portugal, Japão, China, Austrália e Colômbia) com cerca de 6.000 funcionários atuando de forma presencial, remota ou híbrida. Vale ressaltar que a CI&T fundou outras empresas tal como a **Sensedia**[3](#page-54-8) , realizou algumas aquisições nos últimos anos (**Dextra**[4](#page-54-8) e **Somo**[5](#page-54-8) ) e planeja outras.

Por 15 anos consecutivos, a CI&T é certificada como "Great Place to Work" pelo **GPTW Institute**[6](#page-54-8) e, em 2021, subiu do décimo primeiro para o quinto lugar no [ranking.](#page-53-5) No mesmo ano, passou a ter seu mercado de capitais aberto na **[New York Stock Exchange \(NYSE\)](#page-11-4)**[7](#page-54-8) sob o ticker **CINT**[8](#page-54-8) .

### <span id="page-17-2"></span>**2.1.1 Setor**

Usando práticas [Lean,](#page-52-1) [Agile](#page-51-6) e [DevOps](#page-52-2) em seu processo de desenvolvimento, a CI&T atende inúmeras indústrias com suas soluções lineares. Os principais setores de atuação são: Varejo, Bens de Consumo Embalados, Mídia & Entretenimento, Serviços Financeiros, Healthcare e Tecnologia.

### <span id="page-17-3"></span>**2.1.2 Produtos**

Por atuar no ramo de consultoria, a CI&T possui um portfólio de escopo aberto visando poder personalizar os serviços conforme a necessidade de seus clientes. Por isso, é esperado que diversos projetos sejam desenvolvidos, adaptados aos modelos de negócio e otimizados tanto em desempenho como em experiência da jornada do usuário, impulsionando o [Net Promoter Score \(NPS\)](#page-11-5) [\[5\]](#page-47-4).

Basicamente, a empresa atua com integração de sistemas de desenvolvimento de [software,](#page-54-0) engenharia de software e [Nearshore](#page-53-6) (o que acaba gerando um custo menor).

<span id="page-17-4"></span><sup>2</sup><https://www.unicamp.br>

 $3$ <https://www.sensedia.com>

<sup>4</sup> <https://www.dextra.com.br>

<sup>5</sup> <https://www.somoglobal.com>

 $^6$ <https://gptw.com.br> 7 <https://www.nyse.com>

<sup>8</sup> <https://www.nyse.com/quote/XNYS:CINT>

## **2.1.3 Clientes**

Atuando globalmente, a CI&T possui uma lista de clientes extensa, acima dos 150. No entanto, 98 clientes são responsáveis por gerar mais de R\$ 1 milhão por ano à empresa (cada), dentre estes estão: Cielo, Google, HP, Itaú, Johnson & Johnson, Motorola, Nestlé, Porto Seguro, SulAmérica, Vivo, Bradesco e AB-Inbev [\[6\]](#page-47-5).

### <span id="page-18-0"></span>**2.1.4 Faturamento**

O faturamento da CI&T em 2021 foi R\$ 1,4 bilhão, o que equivale a um aumento de 51% na comparação com 2020. O lucro líquido sofreu um aumento de 43%, ou seja, bateu R\$ 508 milhões. Este crescimento foi devido à desconcentração do faturamento e ao aumento no número de clientes geradores de receita acima de R\$ 1 milhão por ano que subiu de 58 para 94 clientes em um ano [\[7\]](#page-47-6).

<span id="page-18-1"></span>A expectativa da empresa é de que o faturamento em 2022 seja aproximadamente 56% maior em relação a 2021, ou seja, R\$ 2,25 bilhões com taxa cambial média do Dólar Americano a R\$ 5,20.

## **2.1.5 Estrutura Organizacional**

A CI&T passou a adotar o modelo mais horizontal do que vertical, tendo em vista que não existe mais a sala do [CEO](#page-11-3) ou a necessidade de uma pessoa que precise intermediar uma comunicação com ele. "O modelo tradicional de gestão hierárquica foi rompido porque numa empresa muito burocrática os setores não conversam entre si", disse o então diretor de marketing, **Marcelo Trevisani**.

### <span id="page-18-2"></span>**2.2 Atuando como Quality Assurance**

A área de qualidade da empresa é fundamental para a garantia de que os projetos sejam entregues com baixa quantidade de defeitos, falhas e/ou [bugs.](#page-51-2) O objetivo seria entregar um sistema 100% funcional, porém isso nem sempre é possível na área da tecnologia. Por isso, a CI&T compõe times não apenas com desenvolvedores de [software,](#page-54-0) mas também com [QAs](#page-11-0) responsáveis por:

- Disseminar a cultura de qualidade para todo o time;
- Identificar e reportar [bugs](#page-51-2) não detectados durante a fase de desenvolvimento do [software;](#page-54-0)
- Documentar os planos e os casos de testes.

Alocado durante um ano e seis meses na CI&T como [QA,](#page-11-0) foi possível ser promovido do cargo nível pleno para nível sênior numa [squad](#page-54-3) com cerca de 40 pessoas, sendo um [QA](#page-11-0) para cada um dos quatro times (ou [pod\)](#page-53-2). As tarefas designadas para o papel de [QA](#page-11-0) nas [pods](#page-53-2) da [squad](#page-54-3) foram: (1) participar de todos os rituais [Scrum;](#page-53-1) (2) criar e manter atualizados os planos, casos e ciclos de testes; (3) validar os casos de testes das estórias de usuário com o critério de aceite; (4) reportar e/ou (re)testar [bugs;](#page-51-2) (5) acompanhar as métricas de qualidade do SonarCloud (seção [3.2.6\)](#page-28-1), [bugs](#page-51-2) reportados no Jira (seção [3.2.5\)](#page-27-1) e [Pirâmide de Testes](#page-53-4) (seção [3.2.8\)](#page-30-2) e apresentá-las durante a [retrospectiva](#page-53-3) da [sprint.](#page-54-4)

## <span id="page-19-0"></span>**3 Desenvolvimento realizado na empresa**

Este capítulo tem como objetivo abordar os conceitos teóricos fundamentais para a realização deste trabalho. Primeiramente demonstrando a problemática e a solução proposta e, depois, as tecnologias utilizadas, a arquitetura e a contribuição do QA Metrics para as [pods](#page-53-2) da [squad](#page-54-3) da CI&T.

## <span id="page-19-1"></span>**3.1 A problemática e a solução proposta**

Quinzenalmente, cada [QA](#page-11-0) precisa coletar as métricas de qualidade para serem apresentadas durante a [retrospectiva](#page-53-3) da [sprint](#page-54-4) do time [\(pod\)](#page-53-2). Esse processo demanda muito tempo dos [QAs](#page-11-0) (cerca de uma a três horas para cada um deles) por ser necessário realizar as seguintes atividades:

- 1. Acessar os cinco projetos da [squad](#page-54-3) no SonarCloud (descrito mais adiante na seção [3.2.6\)](#page-28-1) e transferir os valores atuais (*coverage*, *new coverage*, *code smells* e *new code smells*) para a planilha correspondente de forma manual;
- 2. Filtrar os [bugs](#page-51-2) e sub-bugs criados durante a [sprint](#page-54-4) e exibir as métricas no dashboard do Jira (descrito mais adiante na seção [3.2.5\)](#page-27-1). Apesar da possibilidade de exibir tais métricas nos dashboards criados no Jira, eles possuem limitações quanto ao compartilhamento e, muitas vezes, os dados não ficam visíveis aos demais usuários ao tentar acessá-los;
- 3. Executar o script do Test Reader (descrito mais adiante na seção [3.2.8\)](#page-30-2) a fim de exportar os testes mapeados no código-fonte dos projetos para a planilha da [Pirâmide de Testes](#page-53-4) correspondente de forma manual e exibir no slide da [retrospectiva](#page-53-3) um gráfico não muito intuitivo.

Outro problema identificado diz respeito às ausências dos [QAs](#page-11-0) devido a questões pessoais, férias, saúde ou de força maior. Pois, sempre que um deles estiver ausente na data da [retrospectiva,](#page-53-3) o time precisa buscar ajuda de um [QA](#page-11-0) de outra [pod](#page-53-2) da [squad](#page-54-3) para realizar as atividades supracitadas. Na maioria das vezes, o time com o [QA](#page-11-0) ausente não tem o apoio de outro [QA](#page-11-0) por diversos motivos. Por consequência, as métricas de qualidade não são apresentadas durante a [retrospectiva](#page-53-3) da [sprint](#page-54-4) causada exatamente pela dificuldade e/ou pelo desconhecimento dos desenvolvedores.

A fim de solucionar esse problema e semi-automatizar as atividades enumeradas acima, foi desenvolvido um sistema responsável por agregar as métricas de qualidade e exibi-las em [dashboards.](#page-51-1) Nestes [dashboards,](#page-51-1) as métricas de qualidade incluem: detalhes sobre os [bugs](#page-51-2) criados no Jira durante a [sprint;](#page-54-4) o nível de cobertura de código e os [code smells;](#page-51-4) e a [Pirâmide de Testes](#page-53-4) dos projetos.

Por conseguinte, em vez de despender entre uma a três horas, cada [QA](#page-11-0) poderá coletar as métricas em questão de segundos, e no máximo 5 minutos. Além disso, qualquer membro do time poderá coletar e apresentar as métricas sem necessidade de um [QA](#page-11-0) de outra [pod,](#page-53-2) pois basta instanciar os serviços do Docker Compose (descrito mais adiante na seção [3.2.1\)](#page-21-0) e exibir as métricas de qualidade da [sprint](#page-54-4) em qualquer navegador.

## <span id="page-20-1"></span>**3.2 Tecnologias utilizadas**

Nesta seção, o [Tech Stack](#page-54-9) utilizado para a realização deste projeto de [software](#page-54-0) é apresentado. O desenvolvimento do sistema baseia-se, em parte, na linguagem de programação **[JavaScript \(JS\)](#page-11-6)**. As ferramentas e plataformas utilizadas neste trabalho serão melhor descritas nas próximas subseções.

### <span id="page-20-2"></span>**3.2.1 Docker**

O **Docker** é uma plataforma *[open source](#page-53-7)*, desenvolvida na linguagem de programação **GO** pela empresa **Docker, Inc<sup>[9](#page-54-8)</sup> (antiga <b>dotCloud, Inc**) em 2013, com o intuito de facilitar a criação e o gerenciamento de ambientes isolados [\[8\]](#page-47-7). Estes ambientes, por sua vez, são conhecidos como contêineres (*containers*), os quais são responsáveis por empacotar uma aplicação e torná-la portátil, isto é, podendo ser executada em qualquer ambiente de [software](#page-54-0) que possua o Docker instalado. Com isso, é possível criar, implantar, copiar e migrar aplicações Docker de um ambiente para outro com total flexibilidade, mantendo a aplicação intacta e pronta para ser executada independentemente do [SO.](#page-11-2)

Uma pesquisa realizada pela empresa **Stack Overflow**[10](#page-54-8) em 2022 [\[9\]](#page-47-8), mostra que o Docker ficou em primeiro lugar como a ferramenta mais amada e desejada entre os desenvolvedores. Cerca de 27.000 participantes (76,93%) afirmaram que amam utilizar o Docker e cerca de 22.000 (37,08%) expressaram interesse em utilizá-lo, um aumento aproximado de 25% em relação ao ano anterior. Segundo o site **HG Insights** quase 120.000 empresas utilizam o Docker, dentre elas destacam-se: Fisher Investments, Ad Hoc Team, Blue Origin, Wind River, Travelers e Dun & Bradstreet [\[10\]](#page-47-9).

A arquitetura do Docker difere em muito em relação a uma [Virtual Machine \(VM\)](#page-12-3) [\(Máquina Virtual\)](#page-53-8). O primeiro ponto a destacar, observando a Figura [1,](#page-20-0) é que o Docker não precisa rodar um [SO](#page-11-2) para que sua aplicação seja inicializada. Em comparação com a [VM,](#page-12-3) o Docker tem a vantagem de poder instanciar contêineres compartilhando o mesmo [Kernel](#page-52-3) e não ser dependente de uma infraestrutura específica, pois com o [Docker Engine](#page-52-4) qualquer aplicação encapsulada via Docker é executada [\[11\]](#page-47-10).

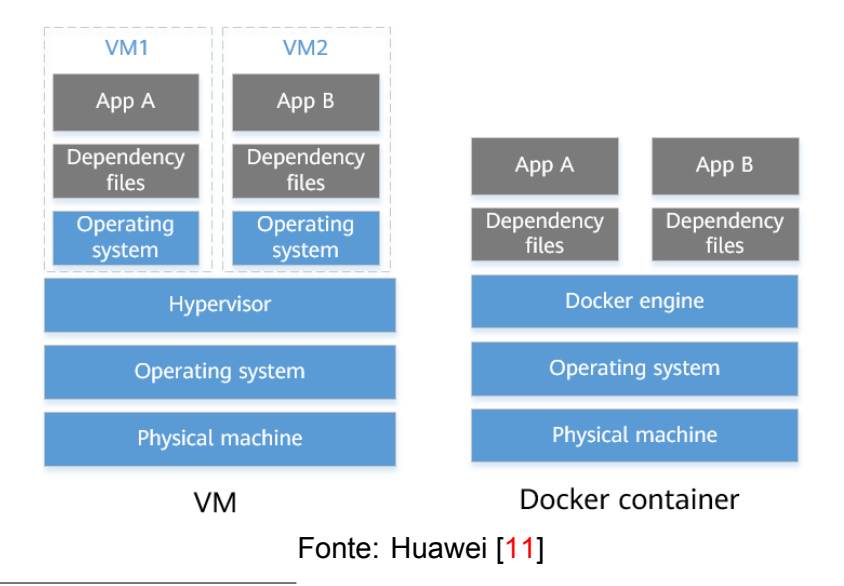

<span id="page-20-0"></span>Figura 1: Composição Lógica de uma Máquina Virtual e de um contêiner Docker

 $^9$ <https://www.docker.com>

<sup>10</sup><https://stackoverflow.com>

Ainda à título de comparação, considerando a Tabela [1](#page-21-1) é possível concluir que o contêiner Docker possui um nível de isolamento baixo, conseguindo inicializar uma aplicação em questão de segundos. As imagens são portáteis e possuem tamanho de até alguns Megabytes. Além disso, possui uma perda de desempenho abaixo de 2% e pode executar até 1.000 aplicações em um único servidor.

<span id="page-21-1"></span>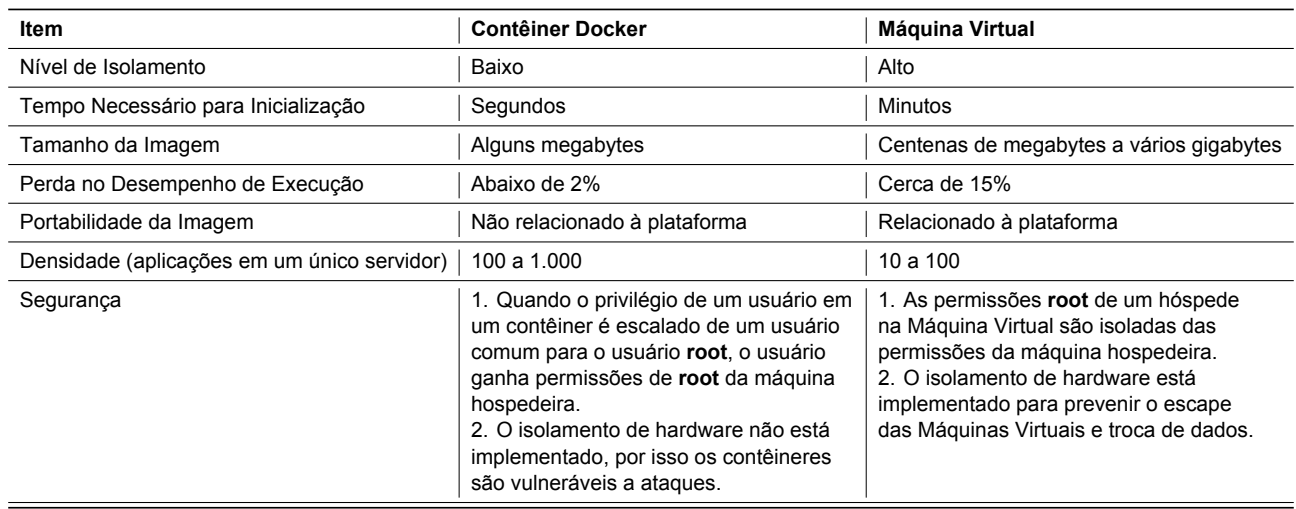

Tabela 1: Comparação entre um Contêiner Docker e uma Máquina Virtual

Fonte: Test Reader [\[12\]](#page-47-11) (adaptado)

O fluxo para criação de um contêiner Docker é simples. Conforme ilustrado na Figura [2,](#page-21-0) um arquivo **Dockerfile** com instruções de execução é processado (*build*) para gerar uma imagem Docker. Uma imagem do Docker é um sistema de arquivos que fornece os arquivos de programa, registro, recurso e configuração necessária para a execução de contêineres. Uma imagem do Docker também contém alguns parâmetros de configuração necessários para execução, mas não contém dados dinâmicos. Portanto, o conteúdo dela não será alterado após a criação. Uma imagem do Docker pode ser usada para instanciar (run) contêineres do Docker. Uma única imagem Docker existente em um dispositivo pode ser utilizada para instalar vários contêineres do Docker.

<span id="page-21-0"></span>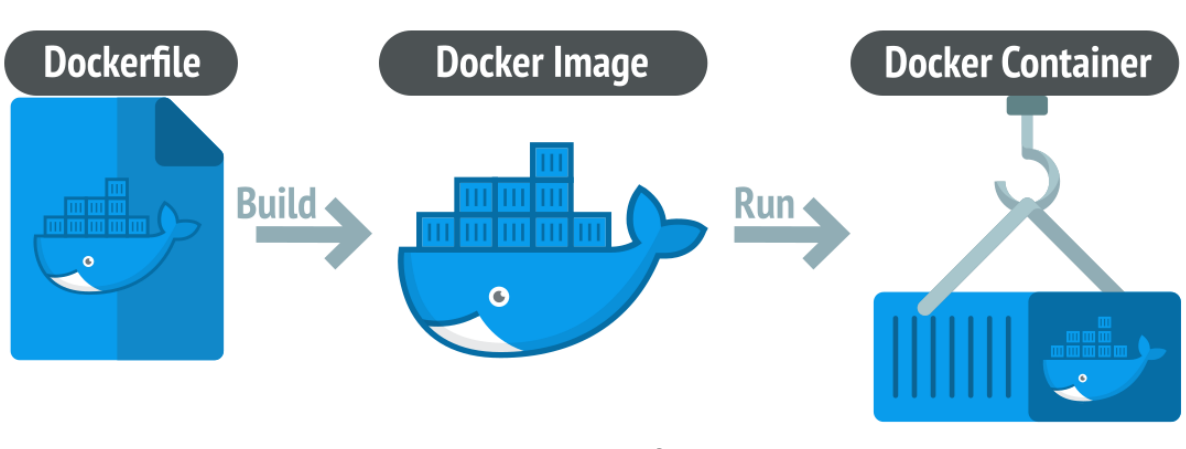

Figura 2: Processo para criação de um contêiner Docker

Um contêiner Docker é uma instância executável de uma imagem Docker. O Docker usa contêineres para executar aplicativos e cada contêiner é uma plataforma isolada e segura, podendo ser considerado como um ambiente leve de execução do Linux.

Fonte: LinuxIAC [\[13\]](#page-47-12)

## **Docker Compose**

O **Docker Compose**[11](#page-54-8) é uma ferramenta para definição e execução de múltiplos contêineres Docker, também conhecido como orquestrador. Com esta ferramenta, é possível definir/configurar todos os parâmetros necessários para executar cada contêiner a partir de um arquivo de definição [\[14\]](#page-47-13). Neste arquivo, conhecido como **docker-compose.yml** e estruturado em formato **[YAML Ain't Mar](#page-12-4)[kup Language \(YAML\)](#page-12-4)**, cada contêiner é definido como um serviço. Cada serviço, por sua vez, é composto por especificações, tais como: imagem, volume, rede, porta, variável de ambiente, dependência entre serviços, comandos, modo de reinicialização, entre outros [\[15\]](#page-47-14).

<span id="page-22-0"></span>Conforme ilustrado na Figura [3,](#page-22-0) o arquivo *docker-compose.yml*[12](#page-54-8) está definido para usar a estrutura da versão 3.9 (**version: '3.9'**) e instanciará um serviço nomeado como **db** (**services: db:**).

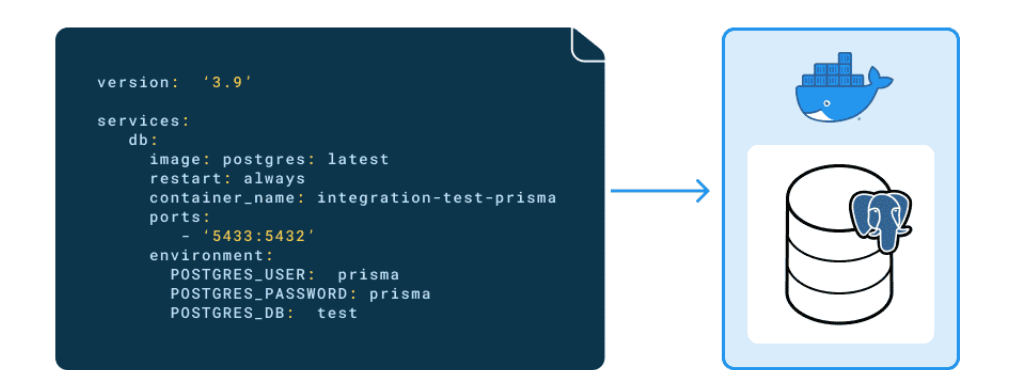

Figura 3: Docker Compose - Arquivo docker-compose.yml

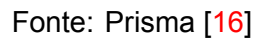

As especificações do serviço **db** definidas no arquivo *docker-compose.yml* da Figura [3](#page-22-0) incluem:

- A imagem mais recente do **[PostgreSQL](#page-53-9)** (image: postgres:latest);
- O modo de reinicialização em caso de falha configurado como *always* (restart: always);
- A definição do nome do contêiner (container\_name: integration-test-prisma);
- A exposição da porta **5432** na porta **5433** (ports: '5433:5432');
- As variáveis de ambiente do [PostgreSQL](#page-53-9) (environment: POSTGRES USER: prisma...).

Com o arquivo *docker-compose.yml* corretamente definido, um único comando (docker-compose up) é utilizado para instanciar o serviço **db**. Caso este arquivo tivesse 10 serviços configurados, todos eles seriam instanciados sem a necessidade de fazer isso via [Command-Line Interface \(CLI\).](#page-11-7)

Diante dos benefícios que o Docker e o Docker Compose oferecem, em termos de infraestrutura, rápida inicialização e fácil integração dos contêineres (através das imagens **grafana**, **newman** e **influxdb**), foi decidida a sua aplicação neste projeto. Pois, com eles, qualquer membro do time pode executá-lo sem a necessidade de configurações personalizadas, ou seja, para cada [SO.](#page-11-2)

<sup>11</sup>Disponível em: <https://github.com/docker/compose>

<sup>12</sup>Consultar especificações em: <https://docs.docker.com/compose/compose-file>

## <span id="page-23-2"></span>**3.2.2 InfluxDB**

O **InfluxDB**[13](#page-54-8) é um banco de dados temporal de código aberto, desenvolvido na linguagem de programação **GO** pela empresa **InfluxData**[14](#page-54-8) em 2013, voltado para um alto volume de consultas e escritas por segundo. O InfluxDB provê uma sintaxe de consulta parecida com a **[Structured Query](#page-11-8)** [Language \(SQL\)](#page-11-8), possibilitando seu uso sem dificuldades por aqueles que já utilizam o [SQL](#page-11-8) [\[17\]](#page-48-1).

Apesar de ser um banco de dados há pouco tempo no mercado, o InfluxDB tem ganhado espaço em diversas empresas que visam manipular dados estatísticos em tempo real com baixo custo computacional. Segundo a HG Insights, cerca de 6.800 empresas já estão usando o InfluxDB, dentre elas destacam-se: Target, Cisco, Walmart, Power Home Remodeling, Wells Fargo e Amgen [\[18\]](#page-48-2).

Diferentemente dos demais bancos relacionais e apesar de sua sintaxe ser um subgrupo do [SQL,](#page-11-8) o InfluxDB possui uma linha de protocolo (o mesmo que modelagem de banco) composta por medições (*measurements*), séries (*series*), e pontos (*points*). Uma única linha de texto no formato de protocolo de linha representa um ponto de dados no InfluxDB. A linha de protocolo informa ao InfluxDB a medição do ponto, conjunto de tags, conjunto de campos e a data/hora. Basicamente é uma linha de texto composta por uma medição, uma ou mais tags e pelo menos um campo, sendo estes dois últimos no formato **chave=valor** e, opcionalmente, o [timestamp](#page-54-10) em nanosegundos.

As linhas de protocolo podem ser enviadas via requisições **[Hypertext Transfer Protocol \(HTTP\)](#page-11-9)**, **[Transmission Control Protocol \(TCP\)](#page-12-5)** e **[User Datagram Protocol \(UDP\)](#page-12-6)**. A Figura [4](#page-23-0) ilustra a referência da linha de protocolo utilizada para inserção de dados no InfluxDB.

Figura 4: InfluxDB - Linha de Protocolo

<span id="page-23-0"></span>

#### Fonte: InfluxData [\[19\]](#page-48-3)

O bloco de código da Figura [5](#page-23-1) mostra um exemplo de protocolo de linha e o divide em seus componentes individuais. A primeira parte é a **medição** (*weather*), isto é, onde os dados serão salvos. A segunda parte é o conjunto de **tags** (*location=us-midwest*) o qual é opcional e, caso exista, deve ser separado por uma vírgula após o nome da medição. Após definido o nome da medição e opcionalmente as tags, resta informar o **campo** (*temperature=82*) e o [timestamp](#page-54-10) (1465839830100400200).

<span id="page-23-1"></span>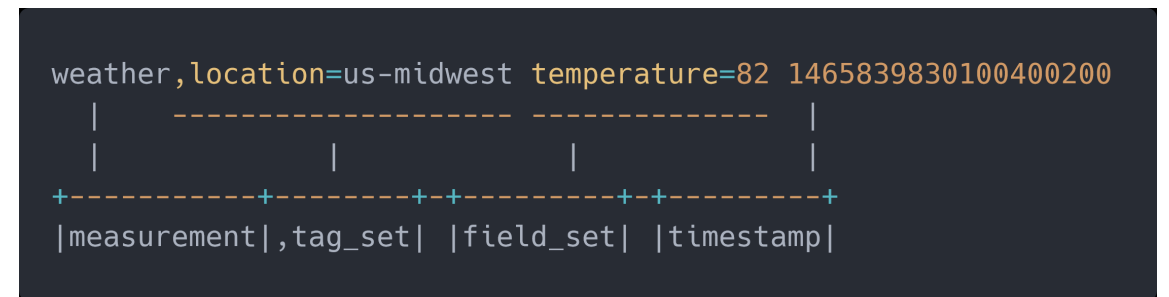

Figura 5: InfluxDB - Sintaxe

Fonte: InfluxData [\[20\]](#page-48-4)

<sup>13</sup>Disponível em: <https://github.com/influxdata/influxdb>

<sup>14</sup><https://www.influxdata.com>

## <span id="page-24-1"></span>**3.2.3 Grafana**

O **Grafana**[15](#page-54-8) é uma plataforma *[open source](#page-53-7)*, desenvolvida na linguagem de programação **GO** e **TypeScript** por **Torkel Ödegaard**[16](#page-54-8) em 2014, com o intuito de visualizar e analisar métricas por meio de gráficos. O Grafana pode ser instalado em qualquer [SO](#page-11-2) e possui suporte a diversos tipos de bancos de dados, principalmente [TSDBs](#page-12-0) como: **InfluxDB**, **Prometheus**[17](#page-54-8) e **Graphite**[18](#page-54-8) [\[21\]](#page-48-5).

A visualização de gráficos pelo Grafana por meio de **[dashboards](#page-51-1)** é dinâmica e pode ser compartilhada com e por toda a equipe. É possível configurar alertas com base nas métricas, as quais são analisadas de forma contínua a fim de notificar o usuário conforme as regras por ele definidas. O Grafana é muito utilizado por sistemas de monitoramento para gerar gráficos em tempo real.

Segundo a HG Insights, cerca de 24.000 empresas já estão usando o Grafana, dentre elas destacam-se: Verizon, American Express, JPMorgan Chase, Capital One, Boeing e myGwork [\[22\]](#page-48-6). Atualmente administrada pela empresa **Grafana Labs**[19](#page-54-8) e mesmo sendo *[open source](#page-53-7)*, o Grafana está disponível em três versões: Grafana, Grafana Cloud (*Free*, *Pro* e *Advanced*) e Grafana Enterprise.

Esta ferramenta possui uma estrutura leve, flexível, de fácil instalação, com uma comunidade rica e colaborativa. Além disso, não é limitada a bancos de dados temporais, pois pode se integrar a outras ferramentas e a outras fontes de dados, tais como: **[MySQL](#page-52-5)**, **[PostgreSQL](#page-53-9)** e **[Microsoft SQL](#page-52-6) [Server](#page-52-6)**. A Figura [6](#page-24-0) ilustra métricas obtidas do serviço nomeado OpMon via [Microsoft SQL Server.](#page-52-6)

<span id="page-24-0"></span>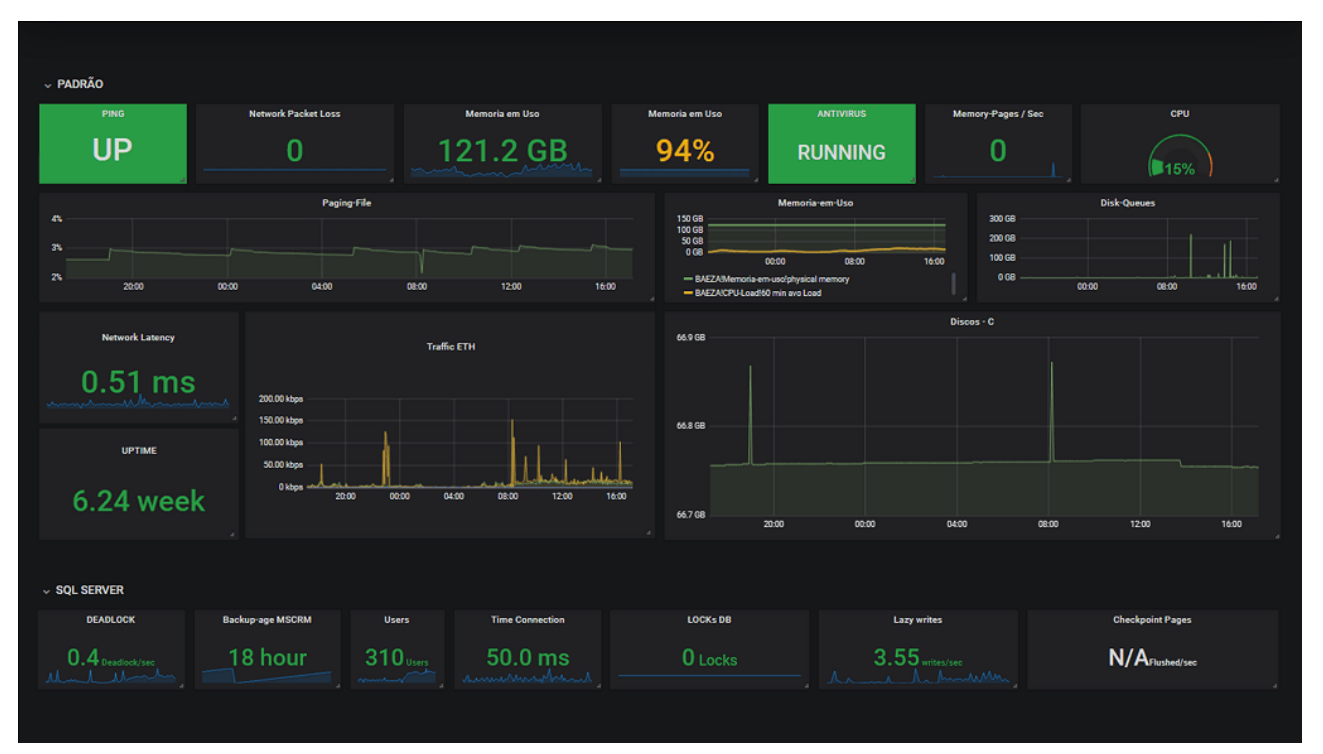

Figura 6: Dashboard Grafana

Fonte: OpServices [\[21\]](#page-48-5)

<sup>18</sup>Disponível em: <https://github.com/graphite-project/graphite-web>

<sup>15</sup>Disponível em: <https://github.com/grafana>

<sup>16</sup><https://grafana.com/author/torkel>

<sup>17</sup>Disponível em: <https://github.com/prometheus/prometheus>

<sup>19</sup><https://grafana.com>

### <span id="page-25-1"></span>**3.2.4 Newman**

O **Newman**[20](#page-54-8) é uma ferramenta *[open source](#page-53-7)*, desenvolvida na linguagem de programação **[JS](#page-11-6)** pela empresa **Postman, Inc**[21](#page-54-8) em 2018, com o intuito de executar coleções de requisições [HTTP](#page-11-9) para testar uma aplicação [REST](#page-11-10) [API](#page-11-11) [\(Representational State Transfer](#page-11-10) - [Application Programming](#page-11-11) [Interface\)](#page-11-11) através do [CLI,](#page-11-7) ou seja, via linha de comando no terminal. É possível integrar o Newman com sistemas de Integração Contínua, ou [Continuous Integration \(CI\),](#page-11-12) que é o caso do **[Jenkins](#page-52-7)** [\[23\]](#page-48-7).

Com o Newman a execução do conjunto de requisições e testes ficou menos exaustiva e possibilitou seu uso diretamente através da linha de comando do [SO.](#page-11-2) Além disso, é possível gerar relatórios nos formatos [HyperText Markup Language \(HTML\),](#page-11-13) [Extensible Markup Language \(XML\)](#page-12-7) e [JavaS](#page-11-14)[cript Object Notation \(JSON\),](#page-11-14) podendo este último ser utilizado em ambientes de integração contínua, conforme supracitado. Também é possível exibir a execução e o resultado dos testes no próprio [CLI.](#page-11-7)

O Newman está integrado ao **Postman**, porém ele pode ser instalado separadamente ou executado via Docker. Segundo a HG Insights, cerca de 33.000 empresas já estão usando o Postman, dentre elas destacam-se: U.S. Bank, AT&T, Caterpillar Inc, Pearson, Fiserv, myGwork [\[24\]](#page-48-8).

Quanto ao [CI,](#page-11-12) a Figura [7](#page-25-0) ilustra uma automação de testes de [API](#page-11-11) usando o Newman. O arquivo a ser executado no Newman CLI é exportado do Postman no formato [JSON,](#page-11-14) versionado em um repositório [Git](#page-52-8) para uso durante a execução (*build*) da [pipeline.](#page-53-10) Esta, por sua vez, executará o arquivo [JSON](#page-11-14) no Newman CLI, o qual realizará as requisições e os testes da [API](#page-11-11) para, em seguida, publicar o resultado dos testes. Este processo pode durar apenas alguns segundos, a depender da quantidade de requisições realizadas, do número de testes criados e do tempo de resposta da aplicação sob teste.

<span id="page-25-0"></span>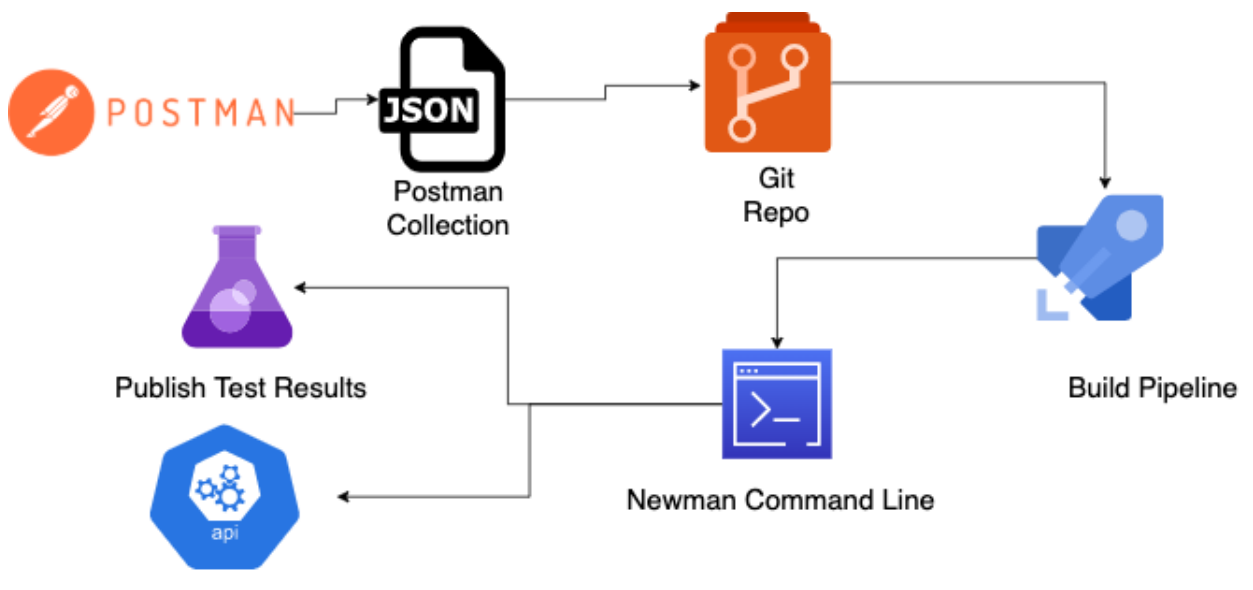

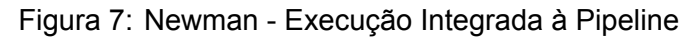

Fonte: Better Programming [\[25\]](#page-48-9)

<sup>20</sup>Disponível em: <https://github.com/postmanlabs/newman>

<sup>21</sup><https://www.postman.com>

A Figura [8](#page-26-0) ilustra a execução de uma instrução, via [CLI,](#page-11-7) na qual dois arquivos [JSON](#page-11-14) são utilizados. O primeiro arquivo (**Postman\_Newman\_IntegrationCollection.json**) é uma coleção (*collection*) onde estão definidas as requisições (*requests*). O segundo arquivo (**-e testEnv.json**) é onde as variáveis de ambiente, utilizadas pelas requisições da coleção, estão definidas. Ambos os arquivos são utilizados em conjunto durante a execução do comando **newman run** a fim de validar os testes declarados (*assertions*) nas 3 requisições da coleção **Postman-Newman Integration**, a saber:

- **Register User** com código de status HTTP 200;
- **Get User** com código de status HTTP 200;
- <span id="page-26-0"></span>• **Login User** com código de status HTTP 200.

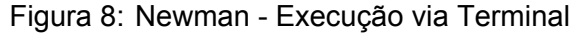

| Downloads \$ newman run Postman Newman IntegrationCollection.json -e testEnv.json<br>newman                                      |          |        |  |  |  |  |  |  |  |  |  |
|----------------------------------------------------------------------------------------------------|----------|--------|--|--|--|--|--|--|--|--|--|
| Postman-Newman Integration                                                                                                    |          |        |  |  |  |  |  |  |  |  |  |
| → Register User<br>POST https://regres.in/api/register [200 OK, 620B, 714ms]<br>Status code is 200                               |          |        |  |  |  |  |  |  |  |  |  |
| → Get User<br>GET https://reqres.in/api/users/4 [200 OK, 739B, 60ms]<br>Status code is 200<br><b>Assertion execution details</b> |          |        |  |  |  |  |  |  |  |  |  |
| - Login User<br>POST https://reqres.in/api/login [200 OK, 465B, 475ms]<br>Status code is 200                                     |          |        |  |  |  |  |  |  |  |  |  |
|                                                                                                    | executed | failed |  |  |  |  |  |  |  |  |  |
| iterations                                                                                                    | 1        | Θ      |  |  |  |  |  |  |  |  |  |
| requests                                                                                                    | Э        | Θ      |  |  |  |  |  |  |  |  |  |
| test-scripts                                                                                                    | 6        | Θ      |  |  |  |  |  |  |  |  |  |
| prerequest-scripts                                                                                                    | 4        | Θ      |  |  |  |  |  |  |  |  |  |
| assertions                                                                                                    | з        | Θ      |  |  |  |  |  |  |  |  |  |
| total run duration: 1402ms                                                                                                    |          |        |  |  |  |  |  |  |  |  |  |
| total data received: 228B (approx)                                                                                               |          |        |  |  |  |  |  |  |  |  |  |
| average response time: 416ms [min: 60ms, max: 714ms, s.d.: 270ms]                                                                |          |        |  |  |  |  |  |  |  |  |  |
| Downloads \$                                                                                                    |          |        |  |  |  |  |  |  |  |  |  |

Fonte: Software Testing Help [\[26\]](#page-48-10)

Ao executar **newman run Postman\_Newman\_IntegrationCollection.json -e testEnv.json** as três requisições e os três testes, ambos definidos na coleção, são executados com sucesso.

### <span id="page-27-1"></span>**3.2.5 Jira**

O **Jira**[22](#page-54-8) é uma ferramenta comercial desenvolvida pela empresa **Atlassian Corporation Plc** em 2004, voltada para gerenciar atividades de projetos de desenvolvimento de software baseados na Metodologia Ágil<sup>[23](#page-54-8)</sup>. Além disso, permite que os usuários planejem, rastreiem e gerenciem [backlogs,](#page-51-7) [sprints,](#page-54-4) estórias, [bugs](#page-51-2) e distribuição de tarefas entre as equipes de software. Alguns dos recursos ofertados são: quadros [Kanban](#page-52-9) e [Scrum,](#page-53-1) [roadmaps,](#page-53-11) relatórios, integrações de ferramentas de desenvolvedor, fluxos de trabalhos e filtros, este dois últimos customizáveis.

Segundo a HG Insights, aproximadamente 160.000 empresas utilizam o Jira, dentre elas se destacam: PGIM Global Short Duration High Yield Fund Inc, Mercury Systems, DTCC, NBCUniversal Media LLC, Carvana e Fidelity Investments [\[27\]](#page-48-11).

O Jira fornece uma [Application Programming Interface \(API\),](#page-11-11) através da qual é possível realizar requisições [HTTP,](#page-11-9) tal como pesquisar as atividades criadas (estórias e [bugs\)](#page-51-2) com o uso do [end](#page-52-10)[point](#page-52-10) **/rest/api/3/search** através do método **POST**. Conforme ilustrado na Figura [9,](#page-27-0) a [Uniform Re](#page-12-8)[source Locator \(URL\)](#page-12-8) da requisição (https://your-domain.atlassian.com/rest/api/3/search) é definida em conjunto com a credencial do usuário (email@example.com:<api\_token>) e com os cabeçalhos da requisição (--header).

Neste caso, o [endpoint](#page-52-10) é requisitado por um método **POST** contendo o corpo com uma consulta **[Jira Query Language \(JQL\)](#page-11-15)**[24](#page-54-8). Outra vantagem é a possibilidade de usar a [API](#page-11-11) integrando-a à linguagens como **Forge**, **NodeJS**, **Java**, **Python**, **PHP** e pela biblioteca **[Client URL \(cURL\)](#page-11-16)**.

Figura 9: Jira - Exemplo de Requisição via cURL

```
curl --request POST \
--url 'https://your-domain.atlassian.net/rest/api/3/search' \
--user 'email@example.com:<api token>' \
--header 'Accept: application/json' \
--header 'Content-Type: application/json' \
--data '{
"jal": "project = HSP",
"fields": [
  "summary",
  "status",
  "assignee"
```
#### Fonte: Atlassian Developer [\[28\]](#page-48-12)

Atualmente o Jira está disponível nas versões: Jira Cloud com quatro planos (*Free*, *Standard*, *Premium* e *Enterprise*) e o Jira Data Center, para equipes que exigem uma solução autogerenciada.

<sup>22</sup><https://www.atlassian.com/br/software/jira>

<sup>23</sup>Metodologia Ágil: <https://www.lucidchart.com/blog/pt/o-que-e-metodologia-agil-em-projetos>

<sup>24</sup>Disponível em: [https://support.atlassian.com/jira-software-cloud/docs/what-is-advanced-searching-in](https://support.atlassian.com/jira-software-cloud/docs/what-is-advanced-searching-in-jira-cloud)[jira-cloud](https://support.atlassian.com/jira-software-cloud/docs/what-is-advanced-searching-in-jira-cloud)

## <span id="page-28-1"></span>**3.2.6 SonarCloud**

O **SonarCloud**[25](#page-54-8) é uma ferramenta [open source,](#page-53-7) desenvolvida pela empresa **SonarSource** em 2018, disponível online com o intuito de inspecionar continuamente o código-fonte de uma aplicação. Para isso, utiliza o **[SonarQube](#page-54-7)** para realizar a varredura do código e analisar possíveis vulnerabilidades, erros e regras específicas para cada linguagem de programação, onde o [code smell](#page-51-4) é um desse erros identificados pelo SonarQube [\[29\]](#page-48-13). Devido a sua versatilidade, o SonarCloud pode ser integrado ao [pipeline](#page-53-10) para ser executado em conjunto com a execução (*build*) do código.

Com a análise realizada pelo SonarCloud, durante o processo de compilação da aplicação, é possível detectar: quais os trechos do código-fonte que podem causar [bugs;](#page-51-2) quais linhas de código estão duplicadas; e qual o nível de segurança do código. Outro ponto importante é que o SonarCloud visa incentivar os desenvolvedores a escreverem um código limpo, seguro e de qualidade [\[30\]](#page-48-14).

Segundo a HG Insights, cerca de 15.000 empresas utilizam o SonarQube, dentre elas se destacam: Peraton, General Motors, Uline, Boeing, Northrop Grumman e a Verizon [\[31\]](#page-48-15).

Conforme as métricas sumarizadas do SonarCloud ilustradas na Figura [10,](#page-28-0) é possível observar que existem 10 vulnerabilidades (*Vulnerabilities*) em termos de segurança (*Security*), 127 áreas que podem gerar problemas de segurança (*Security Hotspots*) em termos de Revisão de Segurança (*Security Review*), duplicação de linhas de código em 7,0% (*Duplications*), cobertura de teste em 0% (*Coverage*), 892 [bugs](#page-51-2) (*Reliability*) e 3.300 [code smells](#page-51-4) quanto à manutenibilidade (*Maintainability*). Além destas métricas, pode-se também saber que neste projeto já existem 377 mil linhas de código (*Lines of Code*), que a última análise ocorreu há 4 meses e que o indicador que define imediatamente se o projeto está pronto para produção (*Quality Gate*) ainda não foi computado (*Not computed*).

<span id="page-28-0"></span>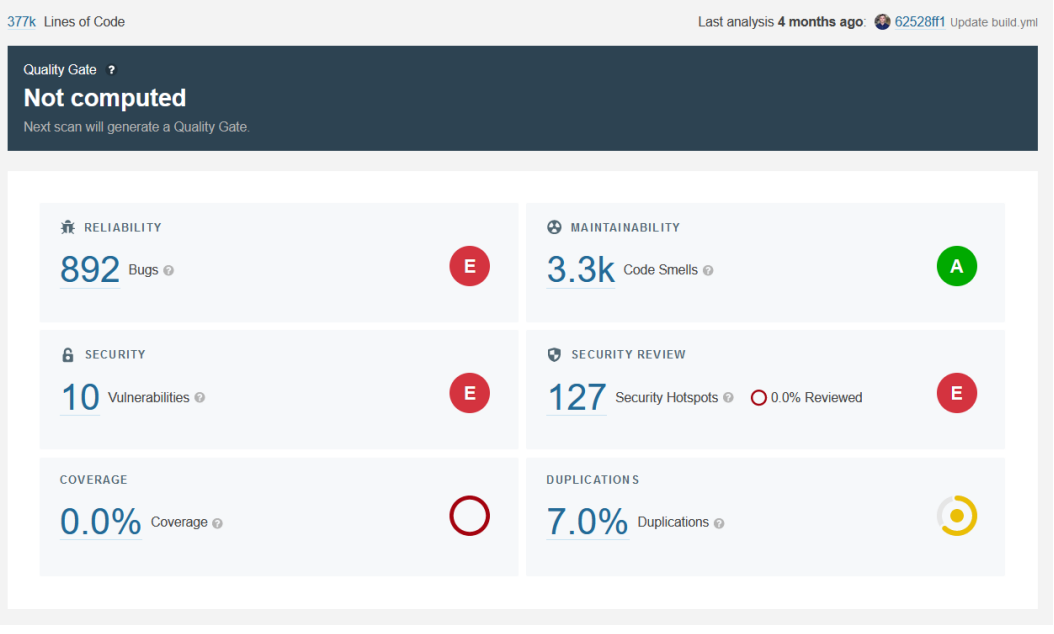

### Figura 10: SonarCloud - Métricas Sumarizadas

Fonte: Milan Milanović [\[32\]](#page-48-16)

Vale ressaltar que a configuração entre o SonarCloud e o código-fonte é feita de forma simples e rápida através de uma interface Web e, internamente, convertida para o formato [YAML.](#page-12-4)

<sup>25</sup><https://sonarcloud.io>

## <span id="page-29-1"></span>**3.2.7 Google Cloud Platform**

O **[Google Cloud Platform \(GCP\)](#page-11-17)**[26](#page-54-8) é uma plataforma comercial, desenvolvida em 2008 e mantida pela empresa **Google**, voltada para serviços de Computação em Nuvem (*[Cloud Computing](#page-51-8)*) os quais são executados na mesma infraestrutura utilizada para produtos e serviços da própria Google. É o mais completo software de armazenamento de dados existente hoje no mercado, podendo se adaptar à necessidade de qualquer empresa, transmitindo segurança, praticidade e tranquilidade para a realização de negócios, além de ser muito útil para empresa de qualquer segmento/porte [\[33\]](#page-49-0).

Segundo a HG Insights, cerca de 40.000 empresas utilizam o [GCP,](#page-11-17) dentre elas se destacam: CloudFlare, Mythical Games, Wayfair, LiveRamp, Caesars Entertainment e Shopify [\[34\]](#page-49-1) com uma receita em torno de 257 bilhões de dólares em 2021 (sofrendo uma perda de US\$ 3,1 bilhões) [\[35\]](#page-49-2).

Dentro do [GCP](#page-11-17) existe uma gama de serviços e funcionalidades tal como o **Google Sheets API**, a qual é responsável por criar um canal de comunicação entre os usuários e as planilhas da Google. As requisições via [API](#page-11-11) necessitam de um canal seguro conforme ilustra o processo da Figura [11.](#page-29-0) A sequência de autorização começa quando o aplicativo do usuário redireciona um navegador para um [URL](#page-12-8) da Google; a [URL](#page-12-8) inclui parâmetros de consulta que indicam o tipo de acesso que está sendo solicitado, no caso, um [OAuth Access Token.](#page-53-12) A Google lida com a autenticação do usuário, a seleção da sessão e o consentimento do usuário. O resultado é um código de autorização, que o aplicativo pode trocar por um **Token de Acesso** (*Access Token*) e um **Token de Atualização** (*Refresh Token*). O aplicativo deve armazenar o Token de Atualização para uso futuro e usar o Token de Acesso para acessar uma API da Google. Depois que o Token de Acesso expira, o aplicativo usa o Token de Atualização para obter um novo.

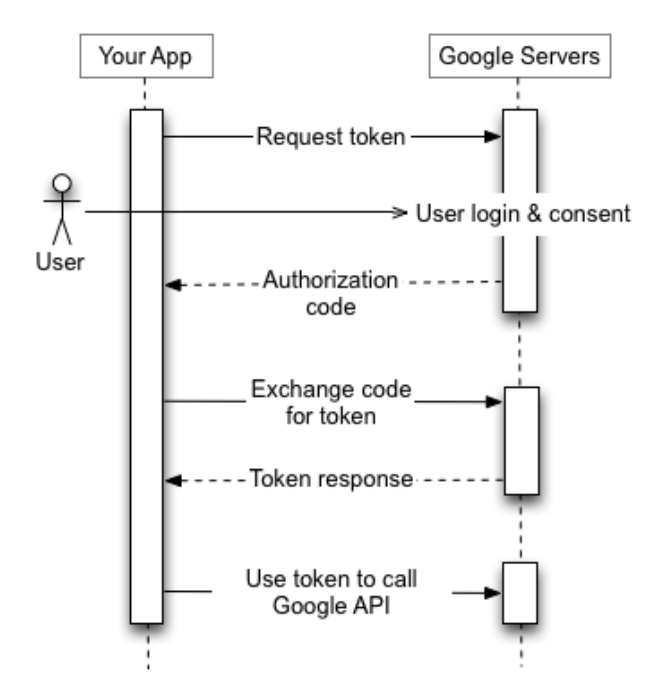

<span id="page-29-0"></span>Figura 11: Google Sheets API - Sequência de Autorização

Fonte: Google Identity [\[36\]](#page-49-3)

<sup>26</sup><https://cloud.google.com>

## <span id="page-30-2"></span>**3.2.8 Test Reader**

O **Test Reader**[27](#page-54-8) é uma ferramenta [open source,](#page-53-7) desenvolvida na linguagem de programação [Python](#page-53-13) pela **Amanda Quaglio**[28](#page-54-8) em 2020, criada para identificar *[Test Cases \(TCs\)](#page-11-18)* automatizados, isto é, [Casos de Teste.](#page-51-9) Estes, por sua vez, são identificados por meio de Expressões Regulares, conhecidas como [Regular Expression \(RegEx\)](#page-11-19) e exportados para um repositório online.

<span id="page-30-0"></span>A Figura [12](#page-30-0) ilustra o fluxo para identificar os [TCs](#page-11-18) e seus respectivos níveis na [Pirâmide de Testes.](#page-53-4) A identificação é realizada a partir de uma varredura no código-fonte do projeto definido no arquivo de configuração que é estruturado no formato [YAML,](#page-12-4) o qual contém as regras de mapeamento para extrair e exportar os [TCs](#page-11-18) para uma planilha via [API](#page-11-11) da Google Sheets disponibilizada pelo [GCP.](#page-11-17)

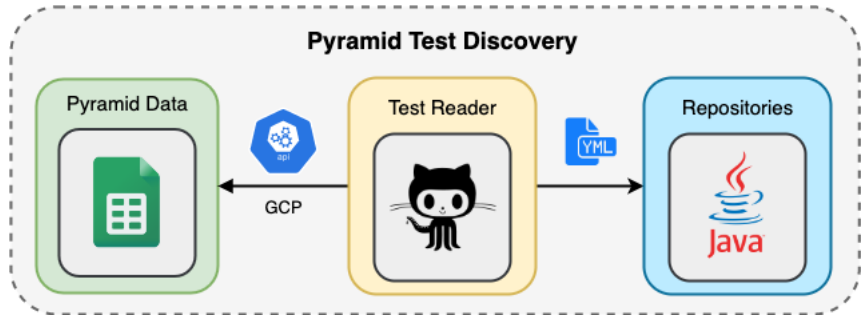

Figura 12: Arquitetura do Pyramid Test Discovery

Fonte: Elaborado pelo autor

O arquivo de configuração, conforme exemplo ilustrado na Figura [13,](#page-30-1) utiliza um conjunto de atributos para extrair os [TCs](#page-11-18) de nível Unitário (*Unit*) de um código-fonte. Estes atributos possuem funções específicas durante o processo de identificação e extração dos [Casos de Teste.](#page-51-9) Neste arquivo de configuração estão presentes 6 (vide Tabela [2\)](#page-31-1) dos 11 atributos disponíveis na versão 1.0.

Figura 13: Test Reader - Arquivo de Configuração (exemplo)

<span id="page-30-1"></span>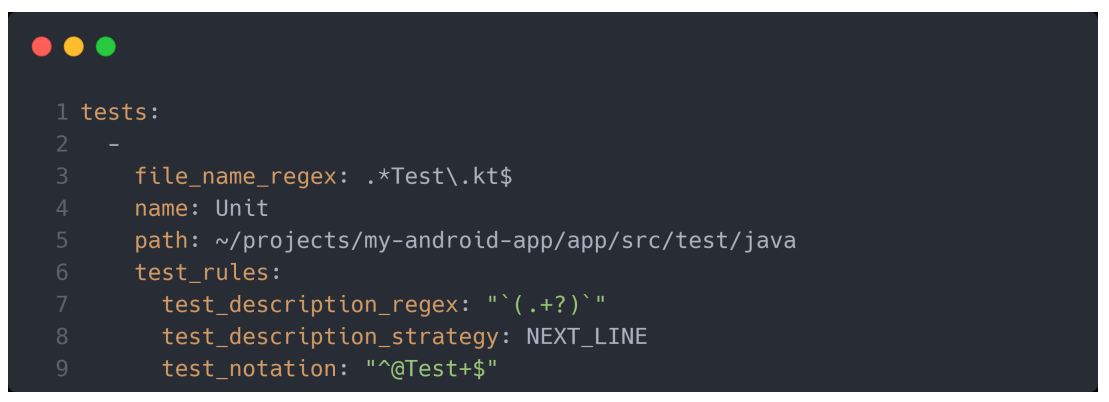

Fonte: Test Reader [\[12\]](#page-47-11)

O Test Reader executa a classe **TestConfigReader** para ler o arquivo de configuração e as variáveis de ambiente (APP\_NAME, YAML\_CONFIG\_PATH, SPREADSHEET\_ID, CREDENTIALS\_PATH e ROOT\_FILE\_PATH). Em seguida, a classe **TestDiscovery** faz uma varredura no código-fonte para identificar e extrair os [TCs](#page-11-18) (com seus respectivos níveis e descrições). Por último, a classe **Sheets-Publisher** exporta os [TCs](#page-11-18) para uma planilha da Google através da plataforma [GCP.](#page-11-17)

<sup>27</sup>Disponível em: <https://github.com/amandaquaglio/test-reader>

<sup>28</sup><https://www.linkedin.com/in/amanda-castro-quaglio-mariote-0a538820>

#### Tabela 2: Test Reader - Atributos

<span id="page-31-1"></span>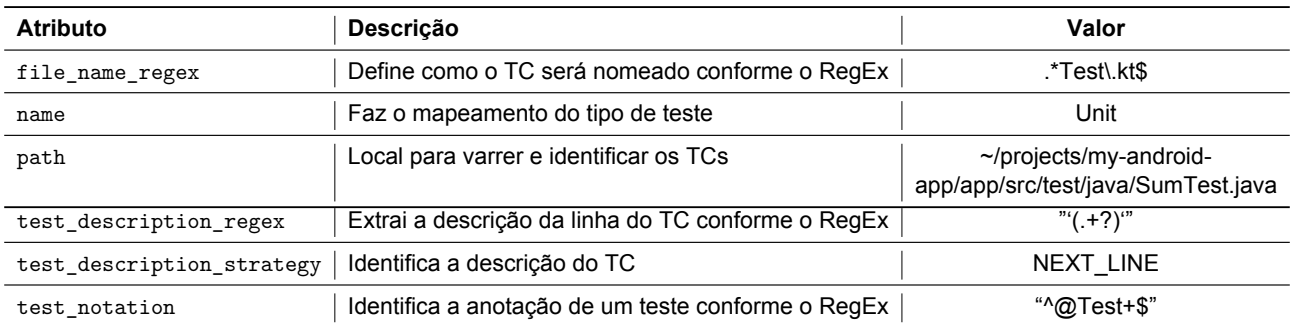

Fonte: Test Reader [\[12\]](#page-47-11)

A Figura [14](#page-31-0) é um exemplo de uma classe desenvolvida na linguagem de programação **[Java](#page-52-11)**, a qual pode ser utilizada pelo Test Reader a fim de identificar se o [TC](#page-11-18) atende aos critérios (ou regras) definidas nos atributos do arquivo de configuração ilustrado na Figura [13.](#page-30-1) É possível observar que o nome da classe atende ao [RegEx](#page-11-19) definido no atributo file\_name\_regex (Sum**Test**), assim como a anotação atende ao [RegEx](#page-11-19) definido no atributo test\_notation (**@Test**).

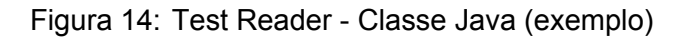

<span id="page-31-0"></span>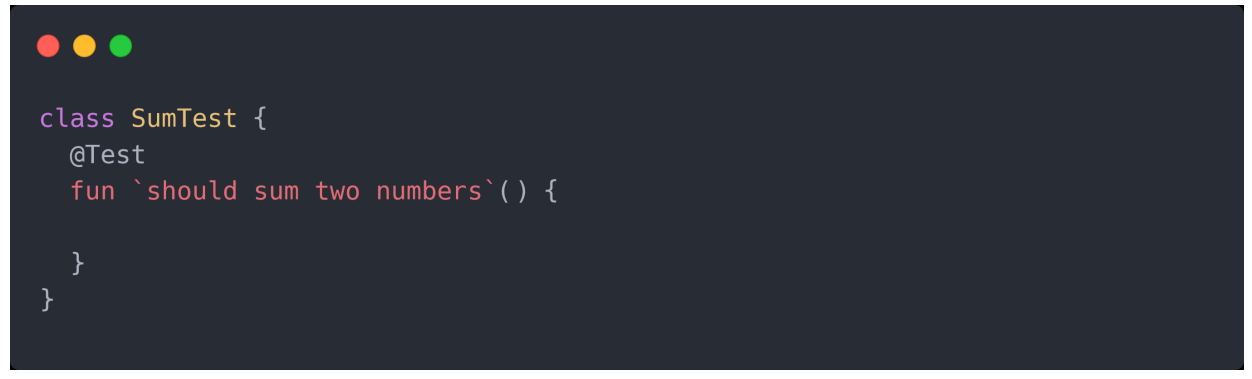

Fonte: Test Reader [\[12\]](#page-47-11)

Desta forma, é possível extrair a descrição do [TC,](#page-11-18) definida após a anotação, e utilizá-la como nome do arquivo (**~/projects/my-android-app/app/src/test/java/SumTest.java**). Esta descrição foi encontrada a partir da definição do atributo test\_description\_strategy (NEXT\_LINE) que extrai o dado da linha logo após a anotação. De igual modo, o nome do [TC](#page-11-18) pode ser extraído de acordo com o [RegEx](#page-11-19) definido no atributo test\_description\_regex (**should sum two numbers**). Por último, os dados extraídos estão prontos para serem exportados para a planilha (vide Tabela [3\)](#page-31-2).

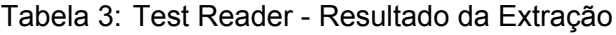

<span id="page-31-2"></span>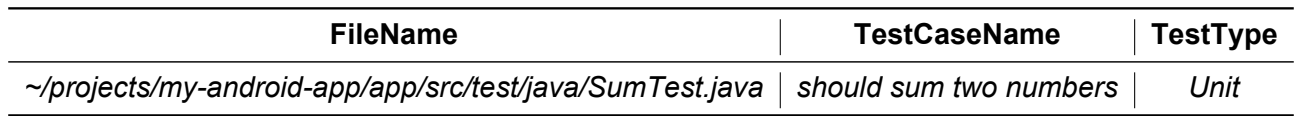

Fonte: Test Reader [\[12\]](#page-47-11)

## <span id="page-32-1"></span>**3.3 QA Metrics**

Esta seção tem o objetivo de demonstrar como as tecnologias (descritas na seção [3.2\)](#page-20-1) foram, de fato, utilizadas neste projeto. Por motivos de segurança e privacidade, a empresa solicitou que todos os dados e referências ao cliente fossem substituídos ou ocultados. Por esta razão, algumas imagens e dados contidos aqui, e no repositório, do **QA Metrics** estarão com tarjas ou nomes aleatórios.

## <span id="page-32-2"></span>**3.3.1 Arquitetura**

Antes de demonstrar como o projeto foi implementado, é importante conhecer a visão macro da arquitetura conceitual do **QA Metrics**. A Figura [15](#page-32-0) ilustra a interoperabilidade do **Pyramid Test Discovery** com as **External APIs** (Jira, Sonar, GCP) e do ambiente Docker com as **External APIs**.

<span id="page-32-0"></span>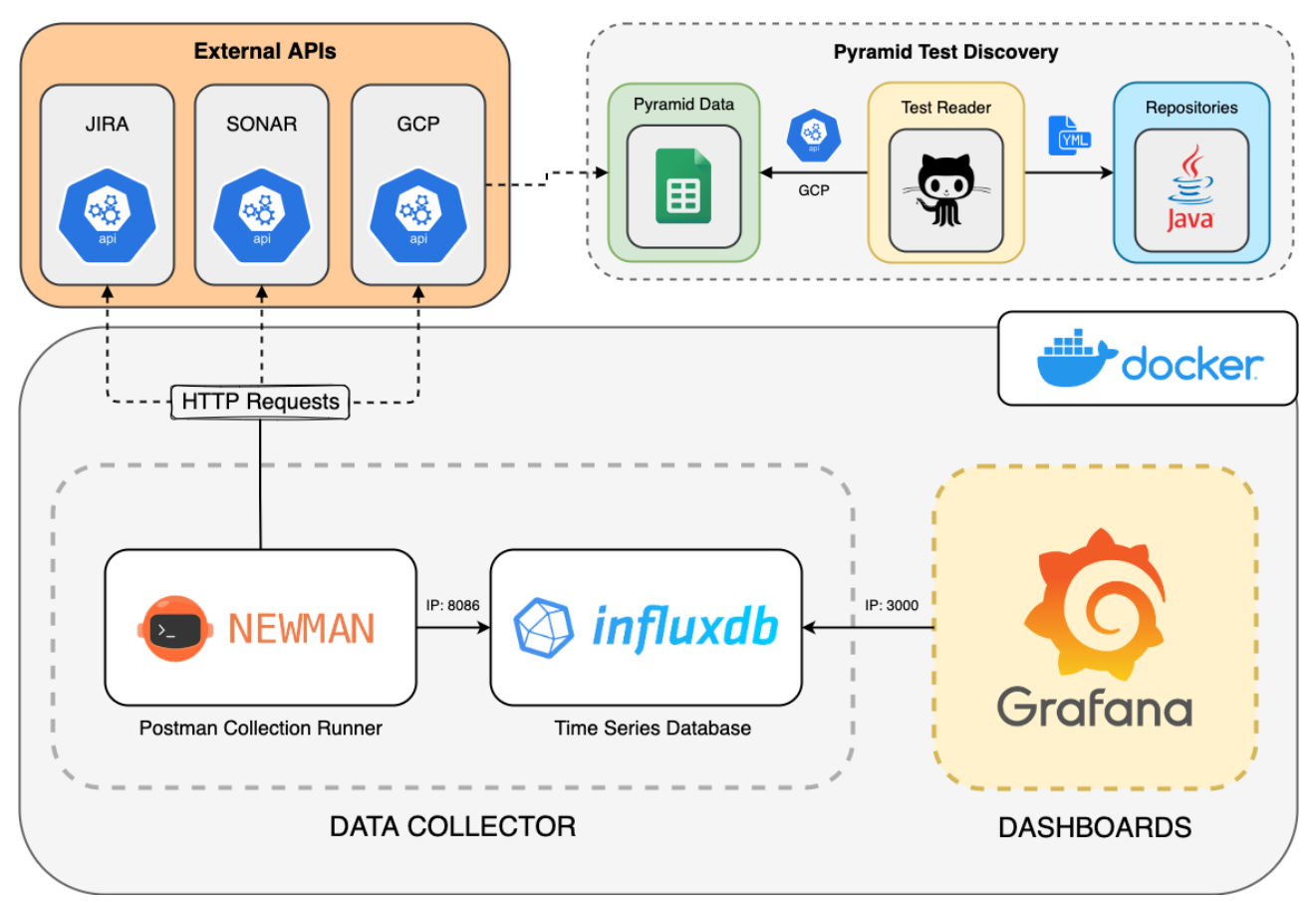

Figura 15: Arquitetura do QA Metrics

Fonte: Elaborado pelo autor

O ambiente Docker criado é composto por três serviços, a saber: **newman**, **influxdb** e **grafana**. Os serviços **newman** e o **influxdb** estão agrupados na arquitetura como **Data Collector** (Coletor de Dados) e o serviço **grafana** está representando a plataforma onde são exibidos os [dashboards.](#page-51-1) Por motivos técnicos, a extração de [TCs](#page-11-18) realizada no **Pyramid Test Discovery** é executada manualmente por um dos [QAs](#page-11-0) mediante instruções definidas na configuração do Test Reader. Ao instanciar o QA Metrics com o comando **docker-compose up**, as imagens dos serviços são baixadas, associadas e instanciadas aos respectivos contêineres. Depois, as requisições às [APIs](#page-11-11) das **External APIs** são realizadas e os dados são populados no influxDB para serem exibidos nos [dashboards.](#page-51-1)

## <span id="page-33-1"></span>**3.3.2 Versões das Tecnologias Utilizadas**

Na Tabela [4](#page-33-0) estão listadas as versões de cada tecnologia utilizada no desenvolvimento deste projeto. É importante que estas versões sejam respeitadas a fim de garantir a perfeita execução do sistema. Exceto, obviamente, quando for necessário atualizá-las certo de que o sistema não sofrerá prejuízos. Por questões de compatibilidade, o influxDB precisa estar limitado à versão 1.8 porque as versões posteriores utilizam o Flux<sup>[29](#page-54-8)</sup>, a nova sintaxe funcional para consulta de dados temporais.

<span id="page-33-0"></span>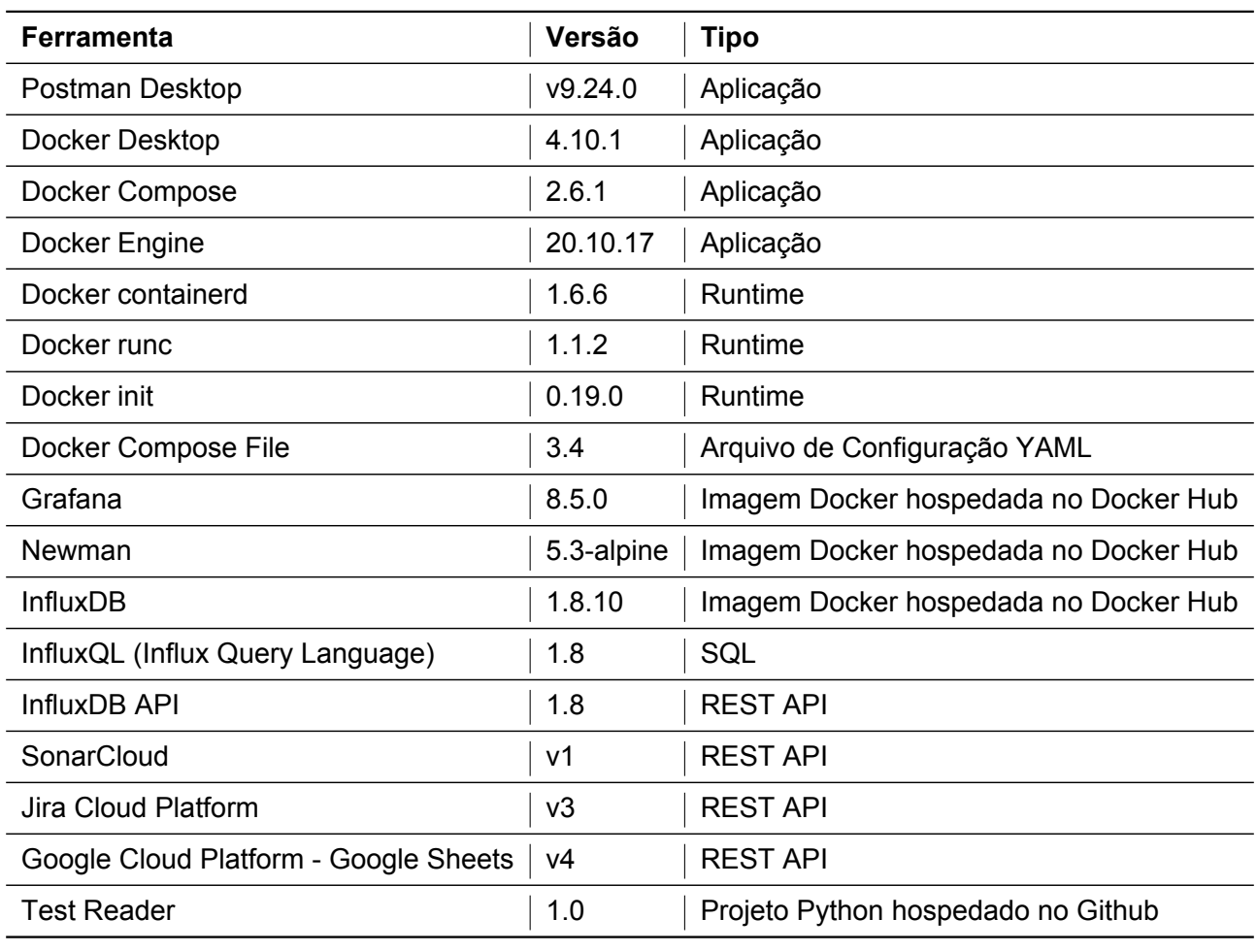

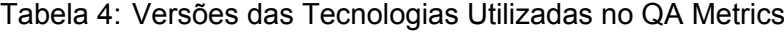

Fonte: Test Reader [\[12\]](#page-47-11)

De igual modo, por questões de compatibilidade, a versão do arquivo **docker-compose.yml**, que atualmente está definida como 3.4, não deve ser modificada para versões superiores porque o formato da estrutura entre elas pode diferir. Também não é garantido quais tecnologias e/ou versões definidas na Tabela [4](#page-33-0) podem ser incompatíveis quanto ao [upgrade,](#page-54-11) pois em algum momento alguma funcionalidade de uma das ferramentas utilizadas pode apresentar falhas causadas pela atualização.

Em relação às plataformas **SonarCloud**, **Jira Cloud Platform** e **Google Cloud Platform**, por serem [APIs,](#page-11-11) espera-se que não sofram alterações. Pois, quando isso acontece, uma nova versão é publicada a fim de não impactar projetos desenvolvidos numa determinada versão anterior. No entanto, caso as requisições não sejam realizadas com sucesso, vale verificar se a versão de uma das plataformas ainda está disponível para uso, ou seja, não está como **descontinuada** (*deprecated*).

 $^{29}$ Disponível em: <https://docs.influxdata.com/influxdb/v2.3/query-data/get-started>

## <span id="page-34-1"></span>**3.3.3 Integração das Tecnologias Utilizadas**

Uma vez entendida a arquitetura e as versões utilizadas, resta a integração entre as tecnologias. Primeiramente, após o estudo de viabilidade, ficou definido que a extração dos [TCs](#page-11-18) feita pelo Test Reader seria semiautomatizada, ou seja, um membro qualquer da [squad](#page-54-3) precisará rodar o comando **test-reader-start** manualmente. Desta forma, os [TCs](#page-11-18) e seus níveis correspondentes (extraídos dos repositórios) serão coletados e armazenados na planilha de métricas da [Pirâmide de Testes.](#page-53-4)

### **Postman/Newman**

<span id="page-34-0"></span>A primeira atividade realizada foi criar uma coleção (*collection*) no Postman chamada **qametrics**. Dentro desta coleção, foram criadas as requisições (*requests*) organizadas em pastas e subpastas conforme ilustra a Figura [16.](#page-34-0) As pastas **sonarcloud** e **jira** estão configuradas para incluir o tipo de autorização **[Basic Authentication](#page-51-10)**[30](#page-54-8), sendo que o SonarCloud utiliza apenas o campo *Username* com a [API Key.](#page-51-11) Quanto ao Jira, os campos *Username* e *Password* são utilizados com o email e a [API Key](#page-51-11) do usuário, respectivamente. As pastas **pyramid** e **influxDB** não têm autorização definida.

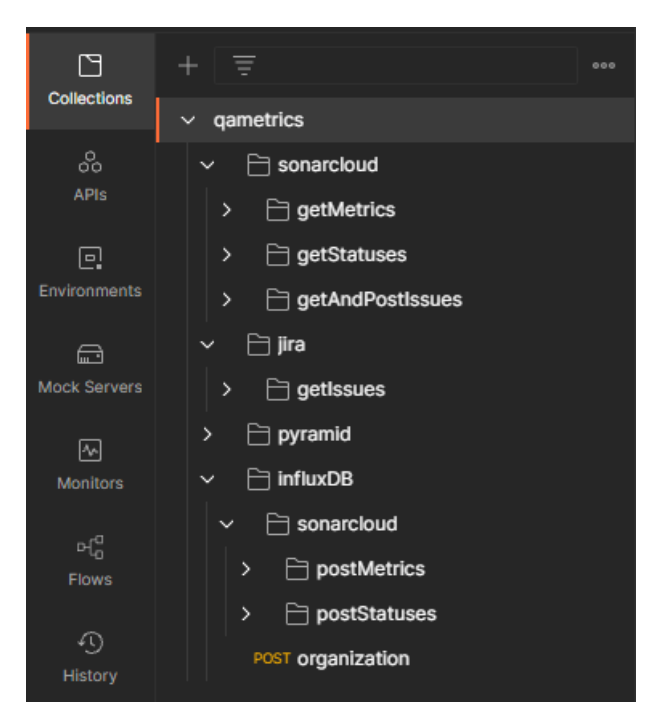

Figura 16: Estrutura das Requisições do Postman

Fonte: Elaborado pelo autor

As requisições possuem variáveis de ambiente (*environments*) que foram definidas dentro do Postman e exportadas juntamente com a coleção (*collection*) **qametrics**. Ambos os arquivos são exportados no formato [JSON](#page-11-14) e utilizados pelo Newman durante a execução do Docker Compose. No arquivo docker-compose.yml, no serviço newman, fica o comando responsável por realizar as requisições (run qametrics.postman\_collection.json -e qametrics.postman\_environment.json -r cli --bail), o qual será executado mais uma vez caso ocorra alguma falha durante a requisição. O Newman, conforme configurado no docker-compose.yml, depende dos serviços **influxdb** e **grafana** para poder ser instanciado como serviço **newman** via Docker Compose para o QA Metrics.

<sup>30</sup><https://www.ibm.com/docs/en/cics-ts/5.4?topic=concepts-http-basic-authentication>

## **InfluxDB**

A segunda atividade realizada foi configurar o serviço **influxdb** no arquivo docker-compose.yml. Em seguida, foi definida a linha de protocolo utilizada durante as requisições de escrita no banco de dados chamado **metrics**. Não foi preciso criar nenhuma modelagem porque o InfluxDB não a requer. Após coleta das métricas do Jira, SonarCloud e [Pirâmide de Testes](#page-53-4) por meio das requisições às [APIs,](#page-11-11) faz-se necessário o armazenamento delas no banco de dados. Para isso, a própria coleção **qametrics** do Postman é utilizada para fazer as requisições de escrita no banco de dados **metrics**.

A pasta **influxDB**, da coleção **qametrics**, contém as requisições que inserem as métricas do **sonarcloud** e o nome da organização no banco de dados. Porém, por motivo de desempenho e uso da estrutura de repetição **forEach** do [JS,](#page-11-6) também existem requisições de escrita nas seguintes subpastas: **getAndPostIssues** da pasta sonarcloud; **getIssues** da pasta jira; e na pasta **pyramid**. Acontece que, para cada requisição (*request*), o Newman já realiza a inserção dos dados coletados diretamente no banco **metrics** do InfluxDB através da linha de protocolo correspondente à requisição.

Vale ressaltar que, para quase todas as requisições, os dados foram tratados, formatados e adaptados a fim de permitir seu armazenamento no InfluxDB, uma vez que este modelo de banco de dados não permite salvar os dados de qualquer maneira. Apesar disso, não houve nenhum prejuízo em relação à utilização da ferramenta. O InfluxDB apresentou um desempenho muito satisfatório.

A Figura [17](#page-35-0) ilustra a linha de protocolo (vide Figura [4](#page-23-0) como referência) utilizada para inserir os [bugs](#page-51-2) encontrados pelo SonarCloud. Como é possível observar, a medida (*measurement*) definida é chamada **metrics**; as tags são *author*, *component*, *file*, *id*, *metric*, *name*, *rule*, *status*, *service*, *severity* e *type*; e os campos são *creationDate*, *debt*, *effort*, *line*, *message*, *tags* e *value*; e o *timestamp*.

Figura 17: InfluxDB - Linha de Protocolo do SonarCloud para Bugs

<span id="page-35-0"></span>metrics, author, component, file, id, metric, name, rule, status, service, severity, type creationDate, debt, effort, line, message, tags, value timestamp

#### Fonte: Elaborado pelo autor

A Figura [18](#page-35-1) ilustra a linha de protocolo utilizada para inserir as métricas<sup>[31](#page-54-8)</sup> de cada projeto no SonarCloud. Igualmente à linha de protocolo da Figura [17,](#page-35-0) a medida é **metrics**; as tags são *component*, *id*, *key*, *metric*, *name*, *qualifier*, *type* e *service*; e os campos são *bestValue* e *value*; e o *timestamp*.

Figura 18: InfluxDB - Linha de Protocolo do SonarCloud para Métricas

<span id="page-35-1"></span>metrics, component, id, key, metric, name, qualifier, type, service bestValue, value timestamp

#### Fonte: Elaborado pelo autor

A Figura [19](#page-36-0) ilustra a linha de protocolo utilizada para inserir os *statuses* de cada projeto no SonarCloud. Igualmente à linha de protocolo da Figura [17,](#page-35-0) a medida é **metrics**; as tags são *branch*, *commit*, *component*, *key*, *metric*, *name*, *type* e *service*; e o campo é apenas o *value*; e o *timestamp*.

 $31$ coverage (cobertura), new coverage (cobertura de novas linhas), [code smell,](#page-51-4) new [code smell](#page-51-4) (novos)

Figura 19: InfluxDB - Linha de Protocolo do SonarCloud para Status

<span id="page-36-0"></span>metrics, branch, commit, component, key, metric, name, type, service value timestamp

#### Fonte: Elaborado pelo autor

A Figura [20](#page-36-1) ilustra a linha de protocolo utilizada para inserir os [bugs](#page-51-2) reportados pelos membros da [squad](#page-54-3) no Jira durante o período da [sprint.](#page-54-4) A medida definida continua sendo **metrics**; as tags são *component*, *issueSubtask*, *metric*, *service* e *type*; e os campos são *assignee*, *issueType*, *key*, *priority*, *rootCause*, *rootCauseAnalysis*, *bugType*, *businessComponent*, *created*, *creator*, *developmentPhase*, *environment*, *frequency*, *id*, *aggregateProgressPercent*, *projectId*, *projectKey*, *projectName*, *reporter*, *status*, *sprints*, *summary*, *teamName*, *timeEstimate*, *timeSpent* e *value*; e o *timestamp*.

Figura 20: InfluxDB - Linha de Protocolo do Jira

<span id="page-36-1"></span>metrics, component, issueSubtask, metric, service, type assignee, issueType, key, priority, rootCause, rootCauseAnalysis, bugType, businessCom ponent, created, creator, developmentPhase, environment, frequency, id, aggregateProgr essPercent, projectId, projectKey, projectName, reporter, status, sprints, summary, tea mName, timeEstimate, timeSpent, value timestamp

#### Fonte: Elaborado pelo autor

<span id="page-36-2"></span>A Figura [21](#page-36-2) ilustra a linha de protocolo utilizada para inserir os números de testes realizados em cada nível da [Pirâmide de Testes.](#page-53-4) A medida definida continua sendo **metrics**; as tags são *component*, *metric*, *service* e *type*; e os campos são *previous*, *value* e *v0*; e o *timestamp*.

Figura 21: InfluxDB - Linha de Protocolo da Pirâmide de Testes

## metrics, component, metric, service, type previous, value, vo timestamp

Fonte: Elaborado pelo autor

<span id="page-36-3"></span>Por último, a Figura [22](#page-36-3) ilustra a linha de protocolo utilizada para inserir o nome da organização (cliente) definido na [URL](#page-12-8) do Jira Cloud. A medida definida continua sendo **metrics**; as tags são *component*, *type* e *service*; e o campo é apenas o *organization*; e o *timestamp* definido automaticamente.

Figura 22: InfluxDB - Linha de Protocolo da Organização

# metrics, component, type, service organization

Fonte: Elaborado pelo autor

## **Grafana**

A terceira atividade realizada foi a configuração do serviço **grafana** no arquivo docker-compose.yml. O serviço **grafana** possui dependência com os outros dois serviços: **newman** e **influxdb**. Apesar disso, não é garantia que as métricas sejam salvas no banco de dados **metrics** do InfluxDB a tempo de todas elas serem coletadas. Por isso, caso as métricas ainda não estejam sendo exibidas nos [dashboards](#page-51-1) criados, basta aguardar a finalização das requisições às [APIs](#page-11-11) por alguns segundos.

Dentro do Grafana foram criados três [dashboards,](#page-51-1) a saber: **Jira**, **Pyramid** e **Sonar**. Todos eles possuem consultas que são realizadas ao banco de dados **metrics** do serviço **influxdb**. A Figura [23](#page-37-0) ilustra uma consulta InfluxQL (Influx Query Language) que seleciona o número de [bugs](#page-51-2) e sub-bugs (bugs associados a uma estória) do Jira e que correspondam ao nome do time (*teamName*). Os dados consultados podem ser formatados como tabela, time series (séries de tempo) ou logs.

<span id="page-37-0"></span>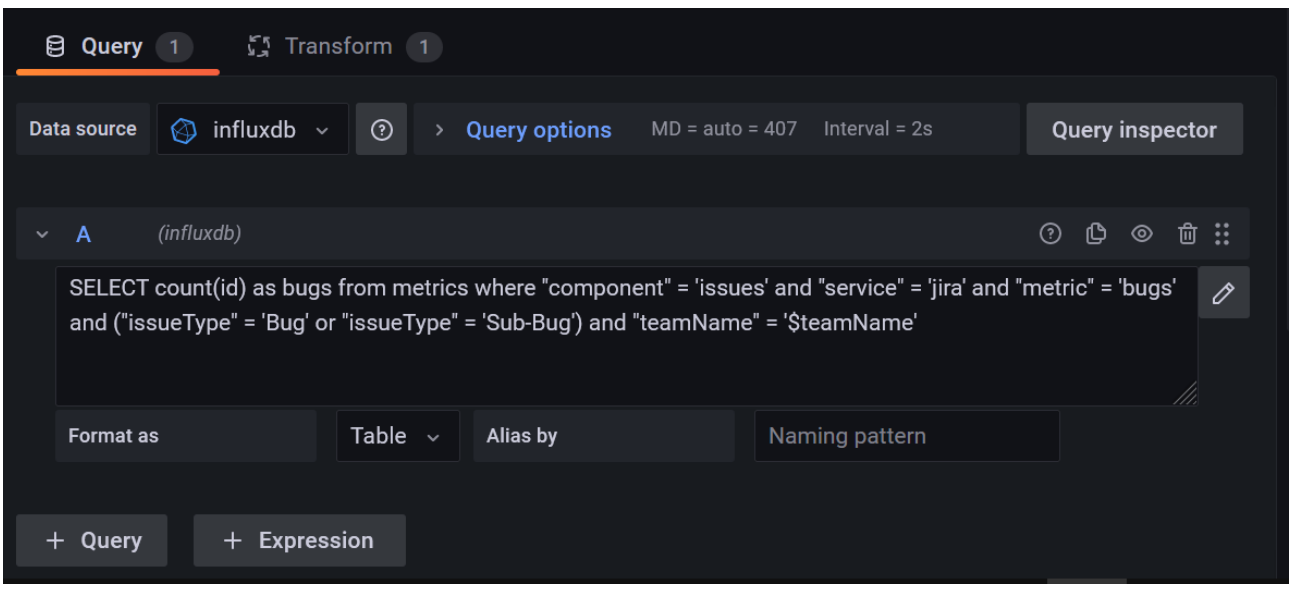

Figura 23: Grafana - Consulta ao [TSDB](#page-12-0) via InfluxQL

Fonte: Elaborado pelo autor

Para cada um dos painéis (os quais representam gráficos, tabelas, estatísticas, etc.), uma consulta InfluxQL é utilizada. Dentro da edição do painel existem inúmeras possibilidades de transformar a exibição dos dados selecionados, alguns deles são: **Filter by Name** (Filtrar por Nome), **Sort by** (Ordenar por uma coluna específica), **Organize fields** (Organizar Campos), **Convert field type** (Converter tipo de campo), **Add field from calculation** (Adicionar campo para cálculo), **Group by** (Agrupar por um determinado campo), entre tantos outros.

A Figura [24](#page-38-0) ilustra a transformação realizada em um gráfico do tipo pizza, no qual um campo para cálculo foi adicionado. Em seguida, foi selecionado o campo **bugType** e aplicada a contagem (*Count*) da quantidade de dados do campo **bugType**, resultando em uma massa de dados contendo uma coluna a mais chamada **Count**, conforme está definido no campo **Alias** da transformação. Logo depois, uma nova transformação é realizada sobre a massa de dados da transformação anterior. Desta vez, os dados foram agrupados pelo campo **bugType** e o campo **Count** passou a calcular o **Total** de vezes em que o tipo do bug (**bugType**) apareceu na consulta. Caso fossem necessárias, novas transformações poderiam ser aplicadas, porém, vale lembrar que elas sobrepõem e utilizam a massa de dados da transformação anterior.

<span id="page-38-0"></span>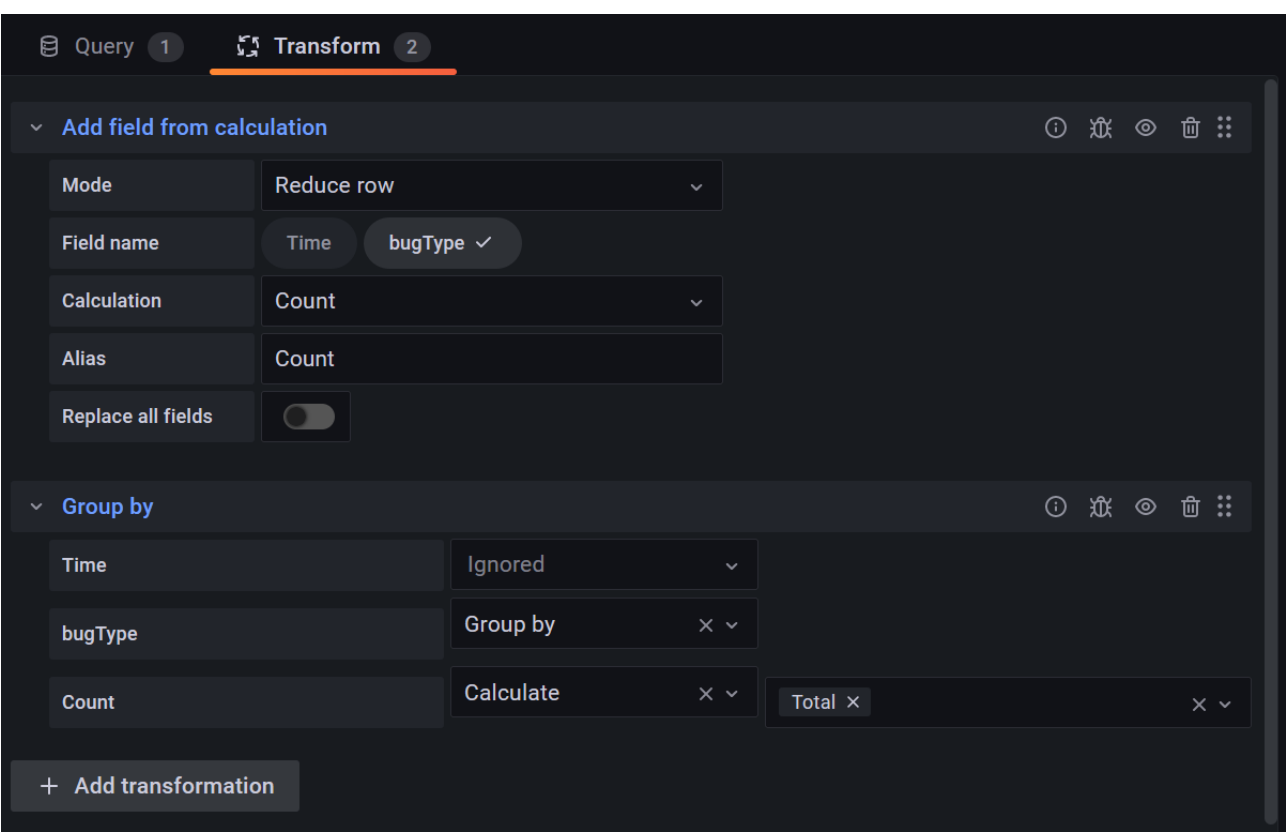

Figura 24: Grafana - Transformação da massa de dados consultada

Fonte: Elaborado pelo autor

Após aplicadas algumas customizações, o Grafana renderiza os elementos visuais (painéis) de forma dinâmica e interativa. O usuário pode passar o mouse sobre os gráficos para destacar o que for de interesse, conforme ilustra a Figura [25,](#page-38-1) além de poder incluir legendas ou [hyperlinks.](#page-52-12)

<span id="page-38-1"></span>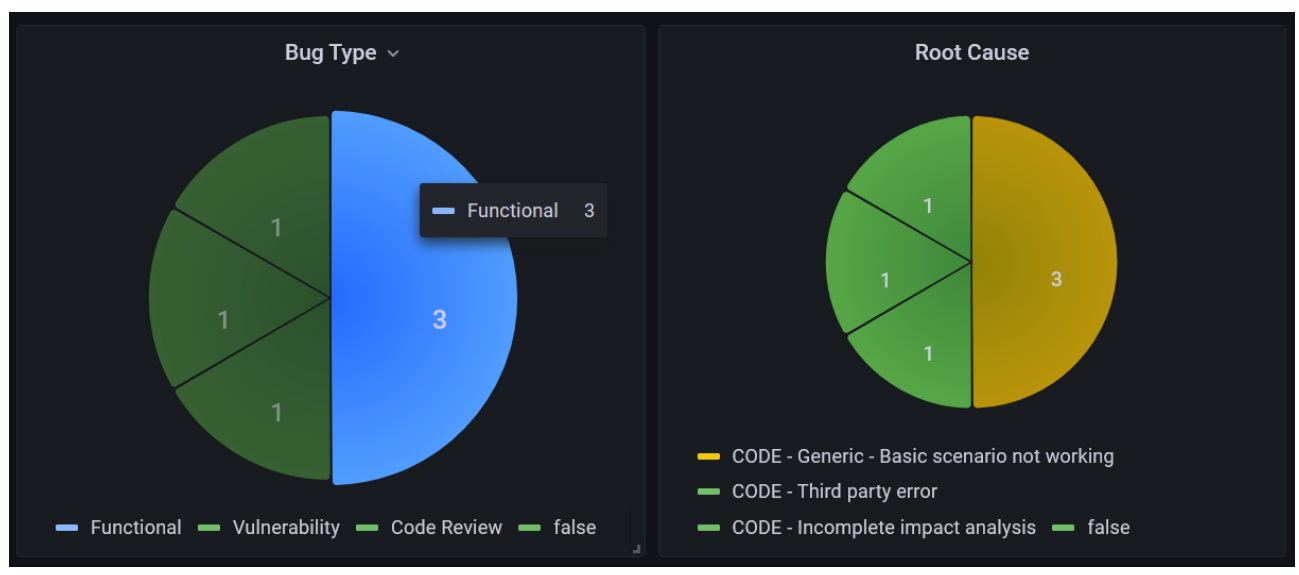

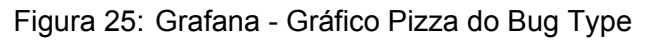

Fonte: Elaborado pelo autor

Os dashboards criados foram exportados e adicionados ao código do repositório do QA Metrics. Quando o Docker Compose instancia o Grafana, os arquivos **jira.json**, **pyramid.json** e **sonar.json** (localizados no diretório: grafana > dashboards) são provisionados com o serviço **grafana**.

## <span id="page-39-1"></span>**3.3.4 Dashboards**

O desenvolvimento do **QA Metrics** resultou em 3 [dashboards](#page-51-1) interativos: **Jira**, **Pyramid** e **Sonar**. A interface de cada um dos [dashboards](#page-51-1) implementados é exibida e descrita em detalhes logo abaixo. Os [dashboards](#page-51-1) ficam acessíveis através de qualquer navegador web no endereço [localhost:3000.](http://localhost:3000)

## **Jira Dashboard**

No dashboard Jira (vide Figura [26\)](#page-39-0) são exibidas as métricas da [sprint](#page-54-4) para cada time através do filtro **Team Name** localizado no canto superior esquerdo do dashboard (padrão: *Wäls Impetus*).

<span id="page-39-0"></span>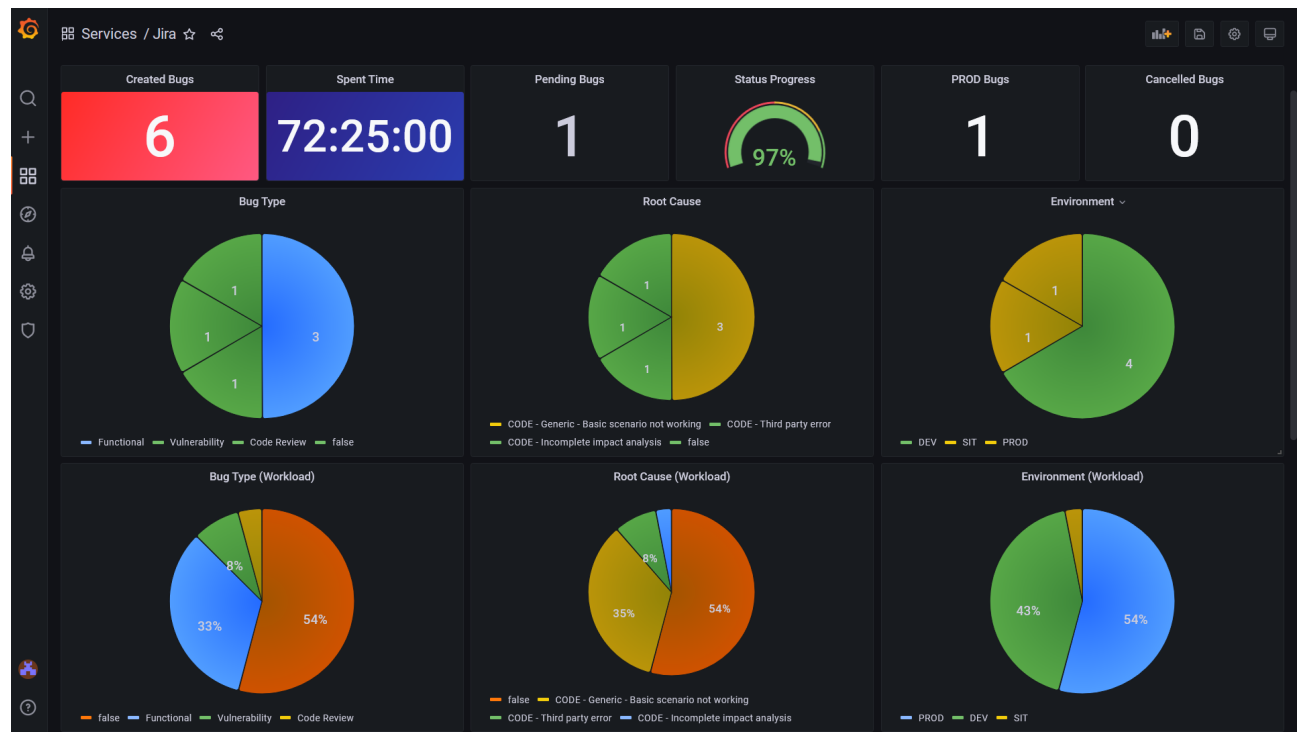

Figura 26: Jira Dashboard

Fonte: Elaborado pelo autor

#### • Cartões (*Cards*)

- **– Created Bugs**: Quantidade de bugs/sub-bugs criados;
- **– Spent Time**: Quantidade de horas de retrabalho para corrigir os bugs/sub-bugs;
- **– Pending Bugs**: Quantidade de bugs/sub-bugs que ainda estão pendentes;
- **– Status Progress**: Progresso para correção de bugs/sub-bugs;
- **– PROD Bugs**: Quantidade de bugs reportados no ambiente de produção;
- **– Cancelled Bugs**: Quantidade de bugs/sub-bugs cancelados.
- Gráficos (*Graphs*)
	- **– Bug Type**: Os tipos de bugs/sub-bugs reportados;
	- **– Bug Type (Workload)**: Percentual de retrabalho em cada tipo de bug/sub-bug;
- **– Root Cause**: As causas raízes dos bugs/sub-bugs reportados;
- **– Root Cause (Workload)**: Percentual de retrabalho em cada causa raiz de bug/sub-bug;
- **– Environment**: Os ambientes onde os bugs/sub-bugs foram encontrados;
- **– Environment (Workload)**: Percentual de retrabalho dos bug/sub-bug em cada ambiente.
- Tabelas (*Tables*)
	- **– Created Bugs**: Tabela listando todos os bugs/sub-bugs reportados;
	- **– Required Fields Missing**: Tabela listando todos os bugs/sub-bugs sem os campos obrigatórios preenchidos. (Nota: todos eles precisam estar preenchidos para fechar a sprint)

## **Pyramid Dashboard**

<span id="page-40-0"></span>No dashboard Pyramid (vide Figura [27\)](#page-40-0) são exibidas as métricas da sprint para cada projeto:

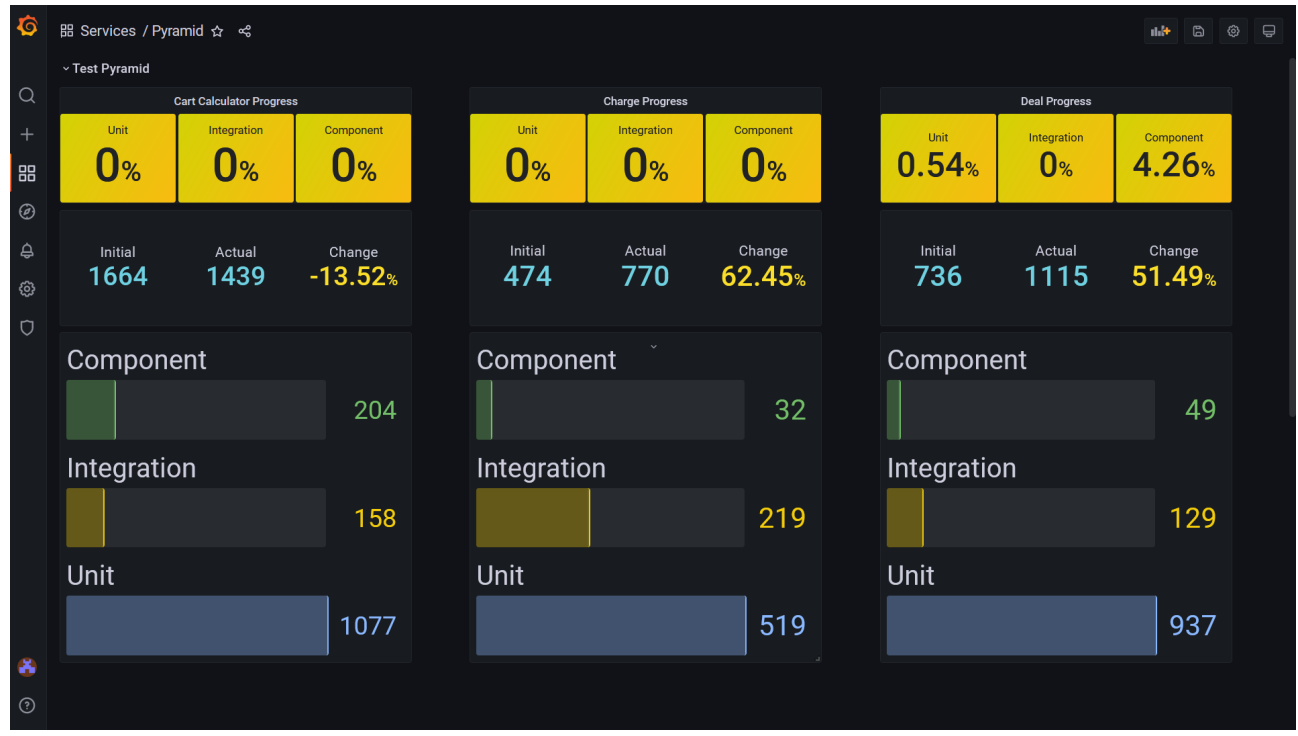

Figura 27: Pyramid Dashboard

Fonte: Elaborado pelo autor

- Cartões (*Cards*): Níveis da Pirâmide de Teste em relação à sprint anterior.
	- **– Unit**: Progresso do percentual de testes unitários;
	- **– Integration**: Progresso do percentual de testes de integração;
	- **– Component**: Progresso do percentual de testes de componente;
	- **– E2E**: Progresso do percentual de testes end-to-end.
- Cartões (*Cards*): Estatística comparativa entre o estágio inicial e o atual.
	- **– Initial**: Número total de testes criados no início (v0), isto é, quando implementado;
- **– Actual**: Número total de testes criados até o presente momento (v1);
- **– Change**: Progresso do percentual entre o estágio inicial e o atual.
- Gráficos (*Graphs*)
	- **– Unit**: Número total de testes unitários;
	- **– Integration**: Número total de testes de integração;
	- **– Component**: Número total de testes de componente;
	- **– E2E**: Número total de testes end-to-end.

## **Sonar Dashboard**

No dashboard Sonar (vide Figura [28\)](#page-41-0) são exibidas as métricas da sprint com relação à cobertura de testes, bugs, vulnerabilidades, status e [code smells](#page-51-4) para cada projeto:

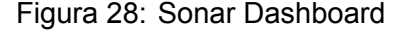

<span id="page-41-0"></span>

| $\bullet$      | E Services / Sonar ☆ ☆                    |                             |                       |                            |                          |                        |                        | ₽<br>හ           |  |  |
|----------------|-------------------------------------------|-----------------------------|-----------------------|----------------------------|--------------------------|------------------------|------------------------|------------------|--|--|
|                | <b>v Cart Calculation Service</b>         |                             |                       |                            |                          |                        |                        |                  |  |  |
| Q              | <b>Quality Gate Status</b>                | Coverage                    | <b>New Coverage</b>   | <b>Code Smells</b>         |                          | <b>New Code Smells</b> | <b>Vulnerabilities</b> |                  |  |  |
| $\ddot{}$      | <b>Passed</b>                             | 93.40 <sub>%</sub>          | 100.00 <sub>%</sub>   | 15                         |                          | 0                      | 0                      |                  |  |  |
| 88             |                                           |                             |                       |                            |                          |                        |                        |                  |  |  |
|                | H.<br>> Charge Service (6 panels)         |                             |                       |                            |                          |                        |                        |                  |  |  |
| ⊛              | > Deal Service (6 panels)                 |                             |                       |                            |                          |                        |                        | H                |  |  |
| ₽              | Ħ<br>> Price Service (6 panels)<br>面<br>ි |                             |                       |                            |                          |                        |                        |                  |  |  |
| ශ              | H.<br>> Pricing Engine<br>(6 panels)      |                             |                       |                            |                          |                        |                        |                  |  |  |
|                | <b>Issues</b>                             |                             |                       |                            |                          |                        |                        |                  |  |  |
| Ũ              | ID $\triangledown$                        | Service <sub>了</sub>        | Severity <sub>▽</sub> | Filename $\triangledown$   | Line $\overline{\nabla}$ | Effort $\triangledown$ |                        | Perci            |  |  |
|                | AXvA6KgeUSB4qLtkUtNN                      | cart-calculator-servi       | major                 | api/src/main/java/c        | 49                       | $30 \text{ min}$       |                        |                  |  |  |
|                | AXvA6Kd2USB4qLtkUtNM                      | cart-calculator-servi major |                       | api/src/main/java/c        | 75                       | $30 \text{ min}$       |                        |                  |  |  |
|                | AXchSB5aE8ipIkoZE-eT                      | cart-calculator-servi major |                       | relay/src/main/java        | 222                      | 30 min                 |                        |                  |  |  |
|                | AXLIrbAJjTPF5bmdJmXP                      | cart-calculator-servi       | major                 | api/src/main/java/c        | 483                      | $20$ min               |                        |                  |  |  |
|                | AXhlhrIWzkW5TP8wleOE                      | cart-calculator-servi major |                       | api/src/main/java/c        | 631                      | $20$ min               |                        |                  |  |  |
| æ              | AXmAVXRSjE_Q8TpEVrr-                      | cart-calculator-servi major |                       | api/src/main/java/c        | 35                       | 20 min                 |                        |                  |  |  |
| $^{\circledR}$ |                                           |                             |                       | $2 \t3$<br>$\vert 1 \vert$ |                          |                        |                        | 1 - 6 of 15 rows |  |  |

Fonte: Elaborado pelo autor

- Cartões (*Cards*)
	- **– Quality Gate Status**: Informação sobre o status do projeto, se passou ou falhou;
	- **– Coverage**: Percentual geral da cobertura de testes do projeto;
	- **– New Coverage**: Percentual de cobertura de testes do projeto (novas linhas de código);
	- **– Code Smells**: Quantidade geral de código que não atende aos critérios definidos;
	- **– New Code Smells**: Quantidade de código novo que não atende aos critérios de qualidade.
- Tabela (*Table*)
	- **– Issues**: Tabela listando todos os [code smells](#page-51-4) dos projetos a fim de que o time os corrija;

## <span id="page-42-1"></span>**3.4 Contribuição**

Com o uso do **QA Metrics**, todos os membros da [squad](#page-54-3) passaram a ter acesso às métricas de qualidade e a realizar as análises dos indicadores (gráficos, tabelas e estatísticas) por conta própria. Isso só foi possível com a automação do processo de coleta e exibição de métricas em [dashboards.](#page-51-1) Uma das contribuições deste projeto foi a redução desse processo de quase 10 horas para 4 minutos.

Como a [squad,](#page-54-3) no escopo do cliente da empresa CI&T, está dividida em 4 [pods](#page-53-2) e cada uma delas possui até 1 [QA,](#page-11-0) cada um deles precisava de aproximadamente 180 minutos por [sprint](#page-54-4) para criar a apresentação da [retrospectiva.](#page-53-3) A Tabela [5](#page-42-0) mostra a comparação da aplicação de recursos (tempo) antes e depois da implementação do sistema QA Metrics dentro da [squad](#page-54-3) do cliente da empresa.

<span id="page-42-0"></span>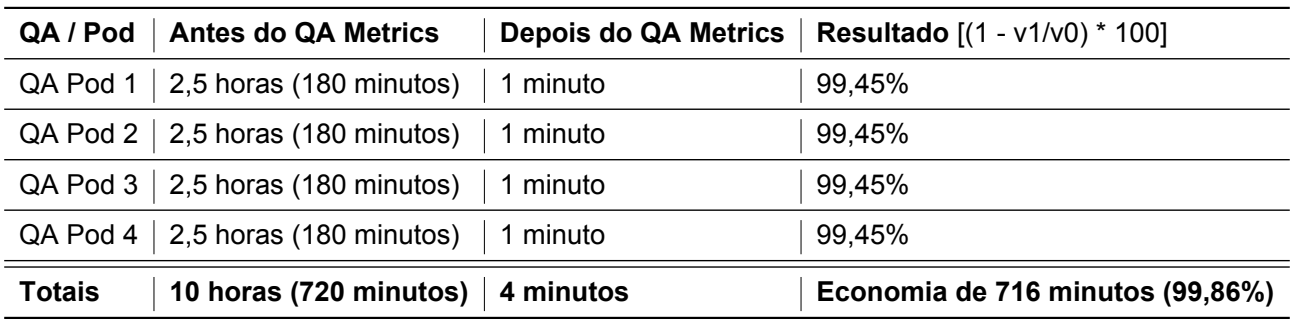

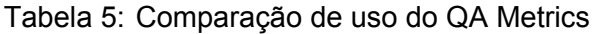

Fonte: Elaborado pelo autor

Com a economia de aproximadamente 10 horas, o uso deste recurso (tempo) tão precioso pode e deve ser destinado para outras atividades mais importantes que ainda precisem de ações manuais e repetitivas, como não era o caso do processo de coleta, integração e análise de métricas de qualidade no contexto desta [squad](#page-54-3) para uma [retrospectiva](#page-53-3) de [sprint.](#page-54-4) A transferência de alguns gráficos contidos nas planilhas (jira, sonar, pirâmide) não será mais necessária, tendo em vista que os [dashboards](#page-51-1) por si só já permitem uma demonstração satisfatória, interativa e em tempo real.

Com isso, foram eliminados muitos processos recorrentes, tais como: acessar os 5 projetos no SonarCloud e, em cada projeto, coletar as métricas de cobertura e [code smells](#page-51-4) para, em seguida, preencher a respectiva planilha. Depois era preciso atualizar um filtro dentro do Jira para exportar para a respectiva planilha os [bugs](#page-51-2) e sub-bugs criados durante a [sprint.](#page-54-4) E, por último, criar uma apresentação no Google Slides para a retrospectiva e copiar os gráficos de cada planilha para ela.

Os demais [QAs](#page-11-0) ficaram responsáveis por solicitar à equipe de arquitetura a implantação deste projeto no ambiente de produção, uma vez que não pertenço mais ao quadro de funcionários da empresa. Desta forma, todos os membros da [squad](#page-54-3) poderão fazer uso do QA Metrics sem a necessidade de ficar instanciando os serviços Docker localmente. No entanto, esse tipo de solicitação é complexa porque o cliente é global e impõe muitas regras de segurança. Com isso, o projeto precisará passar por análise de outros setores. No mais, não houve nenhum impedimento quanto ao desenvolvimento deste projeto que, inclusive, foi acolhido por todos os membros da [squad](#page-54-3) durante os meses de estudo, pesquisa, prototipação, implementação e implantação do QA Metrics.

### <span id="page-43-0"></span>**4 Dificuldades encontradas**

A realização deste trabalho demandou uma série de atividades que envolveram duas frentes: pesquisa e desenvolvimento. Devido ao prévio conhecimento em algumas das tecnologias utilizadas, a curva de aprendizagem e o grau de complexidade foram minimizados apesar de toda dificuldade. A seguir, estão as maiores dificuldades encontradas durante o desenvolvimento deste trabalho.

### **Privacidade**

Devido a questão de privacidade do cliente da CI&T, foi necessária a remoção de termos e palavras que o identificassem. Como resultado, os dados mencionando o nome do projeto, do cliente e dos membros da [squad](#page-54-3) foram substituídos a fim de preservar a confidencialidade requerida pela empresa.

### **Docker/Docker Compose**

O planejamento do fluxo de coleta e armazenamento de dados através do Docker Compose foi um dos desafios superados. Decidir entre qual [TSDB](#page-12-0) utilizar e qual ferramenta de comunicação entre as [APIs](#page-11-11) e o [Grafana](#page-52-13) demandou tempo e análise de desempenho, uma vez que a velocidade para disponibilidade do sistema era, também, um dos objetivos deste trabalho.

Arquitetar o arquivo **'docker-compose.yml'** para isolar e criar os serviços com uma determinada dependência; configurar as variáveis de ambientes; publicar (externalizar) portas de comunicação; mapear os volumes onde os dados dos contêineres seriam contidos; definir política de reinicialização; criar comandos para execução interna do contêiner; e associar todos os três serviços (influxdb, grafana, newman) em uma rede nomeada **qametrics** foram também alguns dos desafios superados.

### **Postman/Newman**

O arquivo **qametrics.postman\_collection.json** da coleção (*collection*) com as requisições às [APIs](#page-11-11) e a configuração das variáveis de ambiente no arquivo **qametrics.postman\_environment.json**, foram criados e elaborados dentro do Postman. Por questão de organização e priorização, as requisições da coleção foram agrupadas na seguinte ordem: **sonarcloud**, **jira**, **pyramid** e **influxDB**.

Para realizar requisições no **SonarCloud**, foi necessário apenas criar uma [API Key](#page-51-11) e defini-la como [Basic Authentication](#page-51-10) informando apenas o campo Username com a [API Key.](#page-51-11) Quanto ao Jira, foi utilizado um [JSON Web Tokens \(JWT\)](#page-11-20) gerado através de uma autenticação [Basic Authentication](#page-51-10) informando o email no campo Username e a senha no campo Password das requisições.

Em relação à busca dos dados na planilha da [Pirâmide de Teste,](#page-53-4) foi necessária a criação de um [OAuth Access Token](#page-53-12) gerado através de uma requisição feita manualmente e unicamente antes de executar o **QA Metrics**. Esta foi uma das maiores dificuldades, tendo em vista que foi preciso entender a documentação da [Google Cloud Platform](#page-11-17) sobre este tipo de autenticação no Postman.

Por último, as requisições realizadas ao [TSDB](#page-12-0) **InfluxDB** foram feitas sem a necessidade de credenciais. Apesar dessa facilidade, o que causou um pouco de dificuldade foi entender como um

banco de dados temporal funciona e como manipular as métricas nele, tais como: inserir, selecionar e excluir. Não só isso, mas também solucionar os inúmeros erros encontrados durante o desenvolvimento deste projeto, a saber: valores nulos que não são aceitos e a preferência pelo uso de aspas simples nos valores e aspas duplas nas chaves e, também, questões de codificação de caracteres.

### **Grafana x InfluxDB**

Finalmente, após instanciar o Docker Compose e subir os três serviços (influxdb, grafana, newman), foi possível carregar o Grafana no navegador, associar as consultas (*queries*) ao banco de dados e exibir as métricas nos gráficos dos dashboards. Essa foi uma das atividades mais complexas devido ao desconhecimento sobre a instalação, configuração e uso das ferramentas disponíveis no Grafana. Além disso, algumas limitações gráficas e de interface impediram que determinados tipos de gráficos fossem construídos dinamicamente tal como o da [Pirâmide de Testes,](#page-53-4) por exemplo.

## **Test Reader**

A configuração do Test Reader foi uma atividade sem muita dificuldade devido ao auxílio recebido do arquiteto de software. Infelizmente esta ferramenta não pôde ser integrada, de fato, ao QA Metrics. A integração facilitaria a verificação automática dos repositórios e inclusão do QA Metrics na [pipeline.](#page-53-10) Entender como funciona o [RegEx](#page-11-19) e utilizá-lo no Test Reader também foi uma árdua experiência durante a configuração dos atributos.

Para facilitar o trabalho dos [QAs,](#page-11-0) criei um atalho (**alias**) no terminal para rodar as instruções do Test Reader (*script*) com apenas um comando, a saber: **pyramid**. Esse comando força a atualização da [branch](#page-51-12) **master** de cada repositório, executa o Test Reader Discovery e exporta o resultado para a planilha que está definida nas variáveis de ambiente do computador local.

## **Google Cloud Platform**

Desvendar o [GCP](#page-11-17) foi uma ótima atividade porque agregou, em muito, o aprendizado sobre como a Google disponibiliza suas [APIs](#page-11-11) e suas diferentes formas de autenticação. Ter de criar um projeto na [Google Cloud Platform,](#page-11-17) gerar uma Service Account (Conta de Serviço), baixar as credenciais e utilizá-las no Test Reader e como parte de autenticação das requisições no Postman, foi de grande valia e conhecimento. Vale considerar também a geração do [OAuth Access Token](#page-53-12) e das [API Keys.](#page-51-11)

### **Jira**

Ler a documentação e tentar executar o [endpoint](#page-52-10) /rest/api/3/search foi um tanto frustante devido a mudanças realizadas na [API,](#page-11-11) por exemplo: o [endpoint](#page-52-10) supracitado passou a limitar a quantidade de bugs retornados na resposta da requisição até 50. No entanto, esta informação não consta na documentação e, caso o número de bugs seja além desse limite, é preciso utilizar paginação.

## <span id="page-45-1"></span>**5 Impactos da sua formação no seu trabalho**

Desde 2008, quando aprovado no processo seletivo para o curso Técnico em Informática disponibilizado gratuitamente pelo [Serviço Nacional de Aprendizagem Industrial \(SENAI\)](#page-11-21) no estado de Pernambuco, notei que a área de tecnologia poderia me proporcionar uma gama de oportunidades no mercado de trabalho. Por isso, concluí o curso técnico que me possibilitou estagiar na [Companhia](#page-11-22) [Nacional de Abastecimento \(CONAB\)](#page-11-22) e ampliar minhas capacidades intelectual e profissional.

Três anos depois, em 2011, fui aprovado no processo seletivo para o curso Bacharelado em Sistemas de Informação disponibilizado gratuitamente pela [Universidade Federal Rural de Pernambuco](#page-12-9) [\(UFRPE\).](#page-12-9) O resultado ao cursar este curso não foi diferente, pois ele me capacitou muito mais para o mercado de trabalho. Ainda durante o curso, fui aprovado pela [Coordenação de Aperfeiçoamento de](#page-11-23) [Pessoal de Nível Superior \(CAPES\)](#page-11-23) para realizar um intercâmbio via [Ciência sem Fronteiras \(CsF\)](#page-11-24) para cursar 3 períodos acadêmicos na **Dalhousie University**[32](#page-54-8) no Canadá durante 16 meses. Neste intercâmbio, pude aprimorar minha fluência na Língua Inglesa, ampliar o domínio de novas tecnologias e conhecer novas culturas em virtude da multiculturalidade presente nas províncias do Canadá.

No campo profissional, durante vínculo acadêmico com a [UFRPE,](#page-12-9) inúmeras oportunidades de estágio e emprego surgiram em decorrência da experiência obtida na teoria e na prática sobre linguagens de programação, desenvolvimento de software, infraestrutura, bancos de dados e qualidade de software, além da relevância e do reconhecimento que a universidade tem diante do mercado de trabalho nacional. A Tabela [6](#page-45-0) lista a linha do tempo da minha carreira enquanto vinculado à [UFRPE.](#page-12-9)

<span id="page-45-0"></span>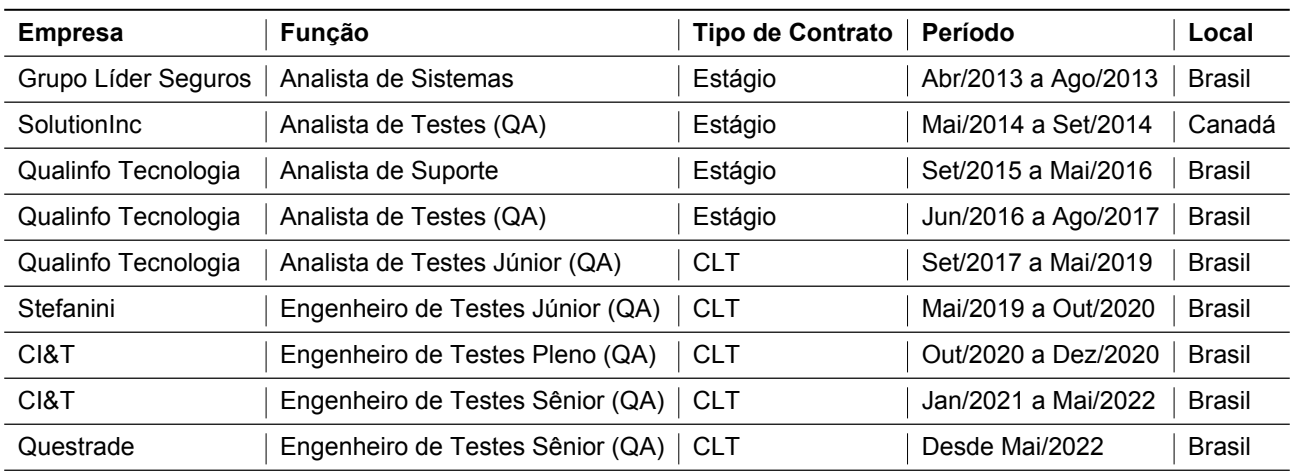

#### Tabela 6: Histórico de carreira durante vínculo acadêmico

#### Fonte: Elaborado pelo autor

Acredito que, com todo esse *[background](#page-51-13)* em **bancos de dados** (SQL & NoSQL), **automação de testes de sistemas** (Web, Mobile e [APIs\)](#page-11-11), **criação de relatórios de qualidade**, **fluência na Língua Inglesa**, entre outros, possa ter sido crucial e determinante para o desenvolvimento do QA Metrics. Pois, parte das tecnologias utilizadas neste projeto já faziam parte do meu *[know-how](#page-52-14)*, o que facilitou ainda mais sobre quais tecnologias poderiam ser adequadas e de fácil suporte perante as comunidades *[open source](#page-53-7)* existentes para cada uma das ferramentas utilizadas neste trabalho.

<sup>32</sup><https://www.dal.ca>

## <span id="page-46-0"></span>**6 Conclusão**

O QA Metrics auxilia a integração de métricas de qualidade de [software,](#page-54-0) permitindo assim reduzir tarefas repetitivas realizadas pelos [QAs,](#page-11-0) além de possibilitar que qualquer membro da [squad](#page-54-3) do cliente da empresa CI&T tenha acesso, mesmo na ausência de um [QA,](#page-11-0) a todas estas métricas disponibilizadas na forma de gráficos, tabelas e estatísticas as quais são exibidas em [dashboards.](#page-51-1)

O projeto de desenvolvimento de um sistema integrador de métricas e indicadores de qualidade, como é o caso do QA Metrics, requer um profundo conhecimento de ferramentas, tais como as apresentadas neste trabalho, que possibilitem a implementação de um sistema portátil e executável em qualquer sistema operacional no qual os dados são exibidos interativamente e acessível via web.

A partir desse projeto foi possível garantir que todos os membros da [squad](#page-54-3) pudessem coletar as métricas em questão de segundos. O tempo para execução e disponibilização do QA Metrics (incluindo coleta e armazenamento) varia, normalmente, entre 30 e 60 segundos. A economia de tempo total no processo de criação da [retrospectiva](#page-53-3) foi reduzida drasticamente, como visto, de 10h (aproximadamente) para 4 minutos. Ou seja, para cada [QA](#page-11-0) a média para execução foi de até 1 minuto, equivalente a 99,45% de economia do recurso mais importante de um colaborador: **tempo**.

Em linhas gerais, os [QAs](#page-11-0) foram os mais beneficiados com esse projeto, uma vez que não será mais necessário realizar a coleta de métricas manualmente nem ter que armazená-las nas planilhas de qualidade. Contudo, a empresa, o cliente e todos os membros da [squad,](#page-54-3) por tabela, foram favorecidos pelo fato de não dependerem unicamente de um [QA](#page-11-0) quando este estiver ausente no ambiente de trabalho por quaisquer motivos.

### **Referências Bibliográficas**

- <span id="page-47-0"></span>[1] Thiago Coutinho, "Saiba como funciona o desenvolvimento de software e suas etapas," [https://www.voitto.com.br/blog/artigo/o-que-e-desenvolvimento-de-software,](https://www.voitto.com.br/blog/artigo/o-que-e-desenvolvimento-de-software) 2020, (Acesso em: 25/05/2022).
- <span id="page-47-1"></span>[2] Espresso Labs, "Como usar métricas para garantir a qualidade de software," [https:](https://espressolabs.com.br/2021/04/07/como-usar-metricas-para-garantir-a-qualidade-de-software) [//espressolabs.com.br/2021/04/07/como-usar-metricas-para-garantir-a-qualidade-de-software,](https://espressolabs.com.br/2021/04/07/como-usar-metricas-para-garantir-a-qualidade-de-software) 2021, (Acesso em: 08/07/2022).
- <span id="page-47-2"></span>[3] I. Sommerville, *Engenharia de Software*. Editora Pearson Education, 2011, no. 9.
- <span id="page-47-3"></span>[4] Katia Simões, "Como a CI&T, criada por três amigos, tornou-se a única brasileira no ranking da revista Fortune de empresas de tecnologia," [http://revistaepoca.globo.com/Revista/Epoca/0,](http://revistaepoca.globo.com/Revista/Epoca/0,,EDR78613-8056,00.html) [,EDR78613-8056,00.html,](http://revistaepoca.globo.com/Revista/Epoca/0,,EDR78613-8056,00.html) 2007, (Acesso em: 26/05/2022).
- <span id="page-47-4"></span>[5] Tomás Duarte, "Net Promoter Score: entenda o que é o NPS e como implementar esta métrica na sua empresa!" [https://track.co/blog/net-promoter-score,](https://track.co/blog/net-promoter-score) 2021, (Acesso em: 26/05/2022).
- <span id="page-47-5"></span>[6] Juliana Américo, "Em pleno crescimento: veja como é trabalhar na CI&T," [https://vocesa.](https://vocesa.abril.com.br/carreira/em-pleno-crescimento-veja-como-e-trabalhar-na-cit) [abril.com.br/carreira/em-pleno-crescimento-veja-como-e-trabalhar-na-cit,](https://vocesa.abril.com.br/carreira/em-pleno-crescimento-veja-como-e-trabalhar-na-cit) 2021, (Acesso em: 26/05/2022).
- <span id="page-47-6"></span>[7] Maurício Renner, "CI&T fatura R\$ 1,4 bilhão, alta de 51%," [https://www.baguete.com.br/noticias/](https://www.baguete.com.br/noticias/14/03/2022/cit-fatura-r-14-bilhao-alta-de-51) [14/03/2022/cit-fatura-r-14-bilhao-alta-de-51,](https://www.baguete.com.br/noticias/14/03/2022/cit-fatura-r-14-bilhao-alta-de-51) 2022, (Acesso em: 26/05/2022).
- <span id="page-47-7"></span>[8] Marylene Guedes, "No final das contas: o que é o Docker e como ele funciona?" [https://](https://www.treinaweb.com.br/blog/no-final-das-contas-o-que-e-o-docker-e-como-ele-funciona) [www.treinaweb.com.br/blog/no-final-das-contas-o-que-e-o-docker-e-como-ele-funciona,](https://www.treinaweb.com.br/blog/no-final-das-contas-o-que-e-o-docker-e-como-ele-funciona) 2018, (Acesso em: 15/06/2022).
- <span id="page-47-8"></span>[9] StackOverflow, "Developer Survey 2022," [https://survey.stackoverflow.co/2022/#most-loved](https://survey.stackoverflow.co/2022/#most-loved-dreaded-and-wanted-tools-tech-want)[dreaded-and-wanted-tools-tech-want,](https://survey.stackoverflow.co/2022/#most-loved-dreaded-and-wanted-tools-tech-want) 2022, (Acesso em: 06/07/2022).
- <span id="page-47-9"></span>[10] HG Insights, "Companies Currently Using Docker," [https://discovery.hgdata.com/product/](https://discovery.hgdata.com/product/docker) [docker,](https://discovery.hgdata.com/product/docker) (Acesso em: 15/06/2022).
- <span id="page-47-10"></span>[11] Cui Yunlong, "What Is Docker Container?" [https://info.support.huawei.com/info-finder/](https://info.support.huawei.com/info-finder/encyclopedia/en/Docker+Container.html) [encyclopedia/en/Docker+Container.html,](https://info.support.huawei.com/info-finder/encyclopedia/en/Docker+Container.html) 2021, (Acesso em: 16/06/2022).
- <span id="page-47-11"></span>[12] Amanda Quaglio, "test-reader (Github Repository)," [https://github.com/amandaquaglio/test](https://github.com/amandaquaglio/test-reader)[reader,](https://github.com/amandaquaglio/test-reader) (Acesso em: 30/06/2022).
- <span id="page-47-12"></span>[13] Linux IAC, "What is Docker Container," [https://linuxiac.com/what-is-docker-container,](https://linuxiac.com/what-is-docker-container) (Acesso em: 16/06/2022).
- <span id="page-47-13"></span>[14] Rafael Gomes, "Docker para Desenvolvedores," [https://stack.desenvolvedor.expert/appendix/](https://stack.desenvolvedor.expert/appendix/docker/compose.html) [docker/compose.html,](https://stack.desenvolvedor.expert/appendix/docker/compose.html) 2016, (Acesso em: 22/06/2022).
- <span id="page-47-14"></span>[15] Cristian Trucco, "Docker Compose: O que é? Para que serve? O que come?" [https://imasters.](https://imasters.com.br/banco-de-dados/docker-compose-o-que-e-para-que-serve-o-que-come) [com.br/banco-de-dados/docker-compose-o-que-e-para-que-serve-o-que-come,](https://imasters.com.br/banco-de-dados/docker-compose-o-que-e-para-que-serve-o-que-come) 2018, (Acesso em: 22/06/2022).
- <span id="page-48-0"></span>[16] Prisma, "Integration testing," [https://www.prisma.io/docs/guides/testing/integration-testing,](https://www.prisma.io/docs/guides/testing/integration-testing) (Acesso em: 22/06/2022).
- <span id="page-48-1"></span>[17] João Pedro Bitencourt, "InfluxDB: Opção de banco de dados para um alto volume de consultas e escritas," [https://serverdo.in/influxdb,](https://serverdo.in/influxdb) 2020, (Acesso em: 15/06/2022).
- <span id="page-48-2"></span>[18] HG Insights, "Companies Currently Using InfluxDB," [https://discovery.hgdata.com/product/](https://discovery.hgdata.com/product/influxdb) [influxdb,](https://discovery.hgdata.com/product/influxdb) (Acesso em: 15/06/2022).
- <span id="page-48-3"></span>[19] Josh Powers, "Getting Started with Telegraf," [https://www.influxdata.com/blog/getting-started](https://www.influxdata.com/blog/getting-started-with-telegraf)[with-telegraf,](https://www.influxdata.com/blog/getting-started-with-telegraf) (Acesso em: 30/06/2022).
- <span id="page-48-4"></span>[20] InfluxData, "InfluxDB Line Protocol Tutorial," https://docs.influxdata.com/influxdb/v1.8/write [protocols/line\\_protocol\\_tutorial,](https://docs.influxdata.com/influxdb/v1.8/write_protocols/line_protocol_tutorial) (Acesso em: 30/06/2022).
- <span id="page-48-5"></span>[21] Pedro César Tebaldi, "O que é e como funciona o grafana? Entenda aqui!" [https://www.](https://www.opservices.com.br/grafana) [opservices.com.br/grafana,](https://www.opservices.com.br/grafana) 2019, (Acesso em: 23/06/2022).
- <span id="page-48-6"></span>[22] HG Insights, "Companies Currently Using Grafana," [https://discovery.hgdata.com/product/](https://discovery.hgdata.com/product/grafana) [grafana,](https://discovery.hgdata.com/product/grafana) (Acesso em: 23/06/2022).
- <span id="page-48-7"></span>[23] Rajat Gupta, "API Testing Using Postman and Newman," [https://www.velotio.com/engineering](https://www.velotio.com/engineering-blog/api-testing-postman-newman)[blog/api-testing-postman-newman,](https://www.velotio.com/engineering-blog/api-testing-postman-newman) 2022, (Acesso em: 23/06/2022).
- <span id="page-48-8"></span>[24] HG Insights, "Companies Currently Using Postman," [https://discovery.hgdata.com/product/](https://discovery.hgdata.com/product/postman) [postman,](https://discovery.hgdata.com/product/postman) (Acesso em: 23/06/2022).
- <span id="page-48-9"></span>[25] Tanmay Deshpande, "Automate Your API Testing With CI Pipelines," [https://betterprogramming.](https://betterprogramming.pub/automate-your-api-testing-with-ci-pipelines-ee6b8d133114) [pub/automate-your-api-testing-with-ci-pipelines-ee6b8d133114,](https://betterprogramming.pub/automate-your-api-testing-with-ci-pipelines-ee6b8d133114) (Acesso em: 23/06/2022).
- <span id="page-48-10"></span>[26] Software Testing Help, "How To Use Command Line Integration With Newman In Postman?" [https://www.softwaretestinghelp.com/postman-newman,](https://www.softwaretestinghelp.com/postman-newman) (Acesso em: 23/06/2022).
- <span id="page-48-11"></span>[27] HG Insights, "Companies Currently Using JIRA," [https://discovery.hgdata.com/product/](https://discovery.hgdata.com/product/atlassian-jira-software) [atlassian-jira-software,](https://discovery.hgdata.com/product/atlassian-jira-software) (Acesso em: 30/06/2022).
- <span id="page-48-12"></span>[28] Atlassian, "Atlassian Developer - API Reference," [https://developer.atlassian.com/cloud/jira/](https://developer.atlassian.com/cloud/jira/platform/rest/v3/api-group-issue-search/#api-rest-api-3-search-post) [platform/rest/v3/api-group-issue-search/#api-rest-api-3-search-post,](https://developer.atlassian.com/cloud/jira/platform/rest/v3/api-group-issue-search/#api-rest-api-3-search-post) (Acesso em: 30/06/2022).
- <span id="page-48-13"></span>[29] Jhony Walker, "Azure DevOps e SonarCloud - em nosso pipeline," [https://dev.to/jhonywalkeer/](https://dev.to/jhonywalkeer/azure-devops-e-sonarcloud-em-nosso-pipeline-2nmc) [azure-devops-e-sonarcloud-em-nosso-pipeline-2nmc,](https://dev.to/jhonywalkeer/azure-devops-e-sonarcloud-em-nosso-pipeline-2nmc) 2021, (Acesso em: 30/06/2022).
- <span id="page-48-14"></span>[30] Israel Lucania, "O que é o SonarQube?" [https://konia.com.br/o-que-e-o-sonarqube,](https://konia.com.br/o-que-e-o-sonarqube) 2020, (Acesso em: 30/06/2022).
- <span id="page-48-15"></span>[31] HG Insights, "Companies Currently Using SonarQube," [https://discovery.hgdata.com/product/](https://discovery.hgdata.com/product/sonarqube) [sonarqube,](https://discovery.hgdata.com/product/sonarqube) (Acesso em: 30/06/2022).
- <span id="page-48-16"></span>[32] Milan Milanović, "Enabling High-Quality Code in .NET," [https://milan.milanovic.org/post/](https://milan.milanovic.org/post/enabling-high-code-quality-in-net) [enabling-high-code-quality-in-net,](https://milan.milanovic.org/post/enabling-high-code-quality-in-net) (Acesso em: 30/06/2022).
- <span id="page-49-0"></span>[33] Thays Sanchez, "Google Cloud Platform: saiba o que é e quais seus benefícios!" [https://santodigital.com.br/google-cloud-platform-saiba-o-que-e-e-quais-seus-beneficios,](https://santodigital.com.br/google-cloud-platform-saiba-o-que-e-e-quais-seus-beneficios) 2018, (Acesso em: 30/06/2022).
- <span id="page-49-1"></span>[34] HG Insights, "Companies Currently Using Google Cloud Platform," [https://discovery.hgdata.com/](https://discovery.hgdata.com/product/google-cloud-platform) [product/google-cloud-platform,](https://discovery.hgdata.com/product/google-cloud-platform) (Acesso em: 30/06/2022).
- <span id="page-49-2"></span>[35] Bobby Hellard, "Google Cloud lost \$3.1 billion in 2021," [https://www.itpro.co.uk/cloud/cloud](https://www.itpro.co.uk/cloud/cloud-computing/362121/google-cloud-reports-31bn-annual-losses)[computing/362121/google-cloud-reports-31bn-annual-losses,](https://www.itpro.co.uk/cloud/cloud-computing/362121/google-cloud-reports-31bn-annual-losses) 2022, (Acesso em: 30/06/2022).
- <span id="page-49-3"></span>[36] Google Identity, "Using OAuth 2.0 to Access Google APIs," [https://developers.google.com/](https://developers.google.com/identity/protocols/oauth2) [identity/protocols/oauth2,](https://developers.google.com/identity/protocols/oauth2) (Acesso em: 30/06/2022).

# <span id="page-50-0"></span>**7 Apêndice**

### **QA Metrics**

O código do QA Metrics encontra-se disponível publicamente no repositório do Github sob o endereço: [github.com/lflucasferreira/qametrics.](https://github.com/lflucasferreira/qametrics) No local citado existe um arquivo **README.md** com todas as informações necessárias para configuração e uso do projeto desenvolvido. Espera-se que a pessoa interessada saiba utilizar o [Git](#page-52-8) ou baixar manualmente a última versão do repositório.

## **Glossário**

- <span id="page-51-3"></span>**Action Item** é um evento, tarefa, atividade ou ação documentada que precisa ocorrer. Os action items (itens de ação) são unidades discretas que podem ser manipuladas por uma única pessoa.
- <span id="page-51-6"></span>**Agile** é um abordagem de desenvolvimento de software centrada nas necessidades do cliente. Seu foco é atender bem, usando como pilares fases curtas e dinâmicas de desenvolvimento e, principalmente, a flexibilidade para lidar com mudanças no projeto.
- <span id="page-51-0"></span>**API** é um conjunto de rotinas e padrões estabelecidos por um software para a utilização das suas funcionalidades por aplicativos que não pretendem se envolver em detalhes da implementação do software, mas apenas usar seus serviços.
- <span id="page-51-11"></span>**API Key** é uma chave criptografada que dá acesso total a todas as operações que uma API pode realizar, incluindo escrever novos dados ou excluir dados existentes.
- <span id="page-51-13"></span>**Background** é a experiência, ou habilidades, obtida nos campos intelectual, profissional e educacional, necessárias em uma determinada área ou segmento.
- <span id="page-51-7"></span>**Backlog** é uma pilha de pedidos em espera, ou melhor, corresponde a um registro ou histórico de requisições que são demandas do próprio cliente, embora também possam ser internas.
- <span id="page-51-10"></span>**Basic Authentication** é o sistema de autenticação mais comum do protocolo HTTP que é incluído no cabeçalho da requisição HTTP.
- <span id="page-51-12"></span>**Branch** é um ramo, ou cópia, das linhas de código de um software gerenciada por um sistema de controle de versão (VCS) tal como o [Git.](#page-52-8)
- <span id="page-51-2"></span>**Bug** é um defeito, uma falha ou um erro no código de um programa que provoca seu mau funcionamento.
- <span id="page-51-9"></span>**Casos de Teste** é um conjunto de condições usadas para teste de software, no qual se deve especificar os valores de entrada e os resultados esperados do processamento.
- <span id="page-51-5"></span>**Chairman** é o Presidente do Conselho de Administração de uma empresa, ou seja, o mais alto representante de um grupo empresarial ou empresa individual.
- <span id="page-51-8"></span>**Cloud Computing** é uma tecnologia que permite o uso remoto de recursos da computação por meio da conectividade da Internet..
- <span id="page-51-4"></span>**Code Smell** é qualquer característica no código-fonte de um programa que possivelmente indica um problema mais profundo.
- <span id="page-51-1"></span>**Dashboard** é um painel visual que apresenta, de maneira centralizada, um conjunto informações: indicadores e suas métricas. Essas informações podem ser tanto indicadores da área de TI como de gestão empresarial.
- <span id="page-52-2"></span>**DevOps** (junção das palavras "desenvolvimento" e "operação") é um modelo que combina filosofias culturais, práticas e ferramentas que aumentam a capacidade de uma empresa distribuir seus serviços em alta velocidade.
- <span id="page-52-4"></span>**Docker Engine** é uma tecnologia de conteinerização de código aberto para construir e conteinerizar seus aplicativos.
- <span id="page-52-10"></span>**Endpoint** é a URL onde um serviço de um servidor web pode ser acessado por uma aplicação cliente, ou seja, é a localização de onde [APIs](#page-11-11) podem acessar um recurso.
- <span id="page-52-15"></span>**Framework** é uma espécie de modelo que, quando utilizado, oferece certos artifícios e elementos estruturais básicos para a criação de alguma aplicação ou software.
- <span id="page-52-8"></span>**Git** é um sistema para controle de versão capaz de criar todo o histórico de alterações em um código de software e facilmente voltar para qualquer ponto dele para saber como o código estava numa determinada versão.
- <span id="page-52-13"></span>**Grafana** é uma plataforma para visualizar e analisar métricas por meio de gráficos em dashboards.
- <span id="page-52-12"></span>**Hyperlink** é uma referência dentro de um documento em hipertexto a outras partes desse documento ou a outro documento.
- <span id="page-52-11"></span>**Java** é uma linguagem de programação orientada a objetos desenvolvida na década de 90 por uma equipe de programadores chefiada por James Gosling, na empresa Sun Microsystems.
- <span id="page-52-7"></span>**Jenkins** é um servidor de automação de código aberto que gerencia e controla os processos de entrega de software em todo o ciclo de vida, incluindo desenvolvimento, documentação, teste, implantação e análise de código estático.
- <span id="page-52-0"></span>**Jira** é uma ferramenta que permite o monitoramento de tarefas e acompanhamento de projetos garantindo o gerenciamento de todas as suas atividades em único lugar.
- <span id="page-52-9"></span>**Kanban** é um sistema de gestão visual para controle de tarefas e fluxos de trabalho através da utilização de colunas e cartões, facilitando a gestão de atividades.
- <span id="page-52-3"></span>**Kernel** é o componente central do sistema operacional da maioria dos computadores. Ele serve de ponte entre aplicativos e o processamento real de dados feito à nível de hardware. As responsabilidades do núcleo incluem gerenciar os recursos do sistema.
- <span id="page-52-14"></span>**Know-How** é uma habilidade adquirida pela experiência podendo ser prática ou teórica.
- <span id="page-52-1"></span>**Lean** é uma filosofia de gestão inspirada em práticas e resultados do Sistema Toyota que utiliza alguns princípios e técnicas operacionais buscando sempre reduzir o desperdício de recursos.
- <span id="page-52-6"></span>**Microsoft SQL Server** é um sistema gerenciador de banco de dados relacional desenvolvido pela empresa Microsoft.
- <span id="page-52-5"></span>**MySQL** é um sistema gerenciador de banco de dados relacional desenvolvido como projeto de código aberto.
- <span id="page-53-8"></span>**Máquina Virtual** é um software de ambiente computacional, que executa programas como um computador real, também chamado de processo de virtualização.
- <span id="page-53-6"></span>**Nearshore** é um tipo de subcontratação ou terceirização de uma atividade com salários mais baixos que no próprio país, que se encontra relativamente perto na distância ou a zona horária (ou ambos).
- <span id="page-53-12"></span>**OAuth Access Token** é um protocolo de autorização que permite que uma aplicação se autentique em outra. contém as credenciais de segurança para uma sessão de login e identifica o usuário, os grupos do usuário, os privilégios do usuário e, em alguns casos, um aplicativo específico.
- <span id="page-53-7"></span>**Open Source** é um software de código aberto, ou seja, com o seu código fonte disponibilizado e licenciado com uma licença de código aberto no qual o direito autoral fornece o direito de estudar, modificar e distribuir o software de graça para qualquer um e para qualquer finalidade.
- <span id="page-53-10"></span>**Pipeline** é uma cadeia de etapas que são realizadas até que a versão final de um software seja disponibilizado.
- <span id="page-53-4"></span>**Pirâmide de Teste** é uma forma gráfica de demonstrar de forma simples os tipos de testes, seus níveis, velocidade de implementação e complexidade dos testes realizados.
- <span id="page-53-2"></span>**Pod** é um pequeno time que é responsável por uma tarefa, requerimento ou parte do [backlog.](#page-51-7) Uma Pod é customizável e pode mudar dependendo do andamento dos requisitos.
- <span id="page-53-9"></span>**PostgreSQL** é um sistema gerenciador de banco de dados relacional desenvolvido como projeto de código aberto.
- <span id="page-53-13"></span>**Python** é uma linguagem de programação de alto nível, interpretada, imperativa, orientada a objetos, funcional, de tipagem dinâmica e forte.
- <span id="page-53-0"></span>**Qualidade de Software** é uma área de conhecimento em engenharia de software e seu objetivo é garantir a qualidade do software através da definição e normatização de processos de desenvolvimento.
- <span id="page-53-5"></span>**Ranking** é uma posição/classificação que algo ou alguém ocupa numa escala ordenada que destaca seu mérito em relação aos demais.
- <span id="page-53-3"></span>**Retrospectiva** é um rito de avaliação do [sprint](#page-54-4) que acabou de se encerrar. Nessa reunião, o time [Scrum](#page-53-1) avalia o que foi bom e o que deve ser melhorado a fim de traçar planos de ações em busca da melhoria contínua do processo.
- <span id="page-53-11"></span>**Roadmap** é uma espécie de mapa, uma poderosa ferramenta visual e descritiva que apontará como será o produto ou projeto a cada período de sua evolução.
- <span id="page-53-14"></span>**Runtime** é um termo geral que se refere a qualquer biblioteca, estrutura ou plataforma na qual seu código é executado.
- <span id="page-53-1"></span>**Scrum** é um [framework](#page-52-15) de gerenciamento de projetos (conjunto de técnicas/processos de gerenciamento não linear de projetos em equipe), da etapa da organização ao desenvolvimento ágil de produtos complexos e adaptativos buscando o valor máximo, criado na década de 1990.
- <span id="page-54-8"></span><span id="page-54-5"></span>**Scrum Master** é o responsável por garantir que o Time Scrum se oriente pelos valores e práticas do [Scrum,](#page-53-1) bem como proteger o time, certificando-se de que os membros não se comprometam com compromissos além dos que eles conseguem cumprir dentro de uma [Sprint.](#page-54-4)
- <span id="page-54-0"></span>**Software** é uma coleção de dados ou instruções que informam a um mecanismo como trabalhar. Em síntese, é um programa que você acessa no celular, tablet, computador ou qualquer outro dispositivo eletrônico.
- <span id="page-54-7"></span>**SonarQube** é uma ferramenta responsável por garantir a qualidade de software através do processo de inspeção continua do código de um projeto realizando uma "varredura" em seu código-fonte e analisando possíveis vulnerabilidades, erros e regras específicas da linguagem [\(code smells\)](#page-51-4).
- <span id="page-54-4"></span>**Sprint** é o nome de um ciclo de desenvolvimento do [Scrum.](#page-53-1) Os sprints podem ter a duração de 2 a 4 semanas, sendo esse o time box (duração) do ciclo e todos os sprints de um projeto devem ter a mesma duração.
- <span id="page-54-3"></span>**Squad** é um time de trabalho composto por pessoas de diferentes áreas e que, ao mesmo tempo, possui ações mais focadas, colaborativas e ágeis.
- <span id="page-54-2"></span>**Stack** é o conjunto de sistemas necessários para executar um único aplicativo sem outro software adicional.
- <span id="page-54-6"></span>**Stakeholder** é a pessoa e a organização que pode ser afetada por um projeto ou empresa, de forma direta ou indireta, positiva ou negativamente. O stakeholder faz parte da base da gestão de comunicação e é importante para o planejamento e execução de um projeto.
- <span id="page-54-9"></span>**Tech Stack** é um conjunto de tecnologias usado para criar e executar um aplicativo ou projeto. Normalmente, consiste em linguagens de programação, [frameworks,](#page-52-15) banco de dados, ferramentas de front-end e back-end e aplicativos conectados por meio de [APIs.](#page-11-11)
- <span id="page-54-1"></span>**Testador de Software** é o profissional responsável por disseminar a cultura de qualidade, encontrar erros, falhas, bugs e outros tipos de problemas que não foram detectados durante o desenvolvimento de um software.
- <span id="page-54-10"></span>**Timestamp** é uma cadeia de caracteres denotando a hora ou data que certo evento ocorreu.

<span id="page-54-11"></span>**Upgrade** é a atualização dos componentes do hardware ou do software de um computador/servidor.